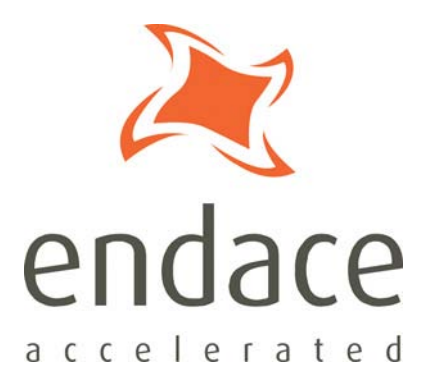

# dsm\_loader User Guide EDM04-07

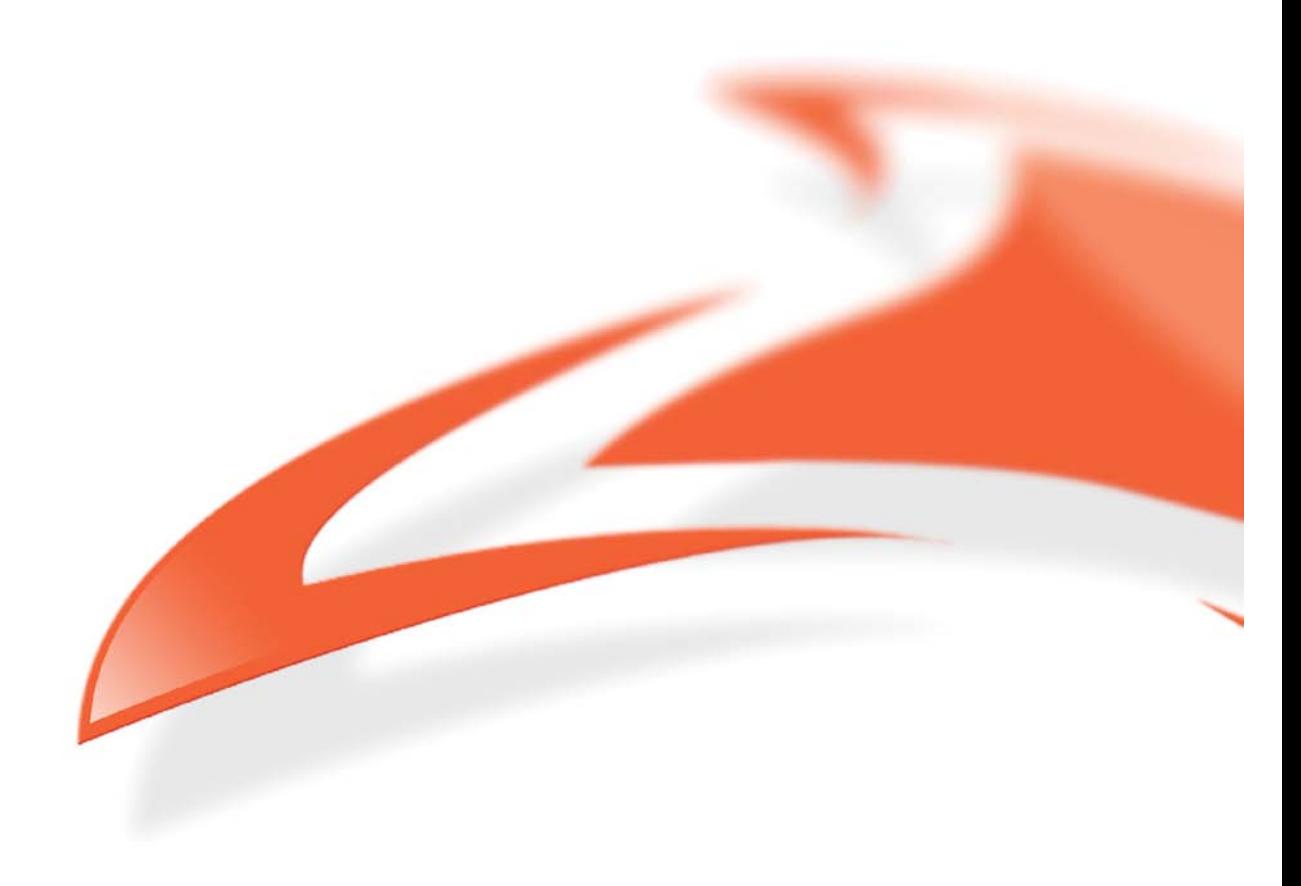

#### **Protection Against Harmful Interference**

When present on equipment this manual pertains to, the statement "This device complies with part 15 of the FCC rules" specifies the equipment has been tested and found to comply with the limits for a Class A digital device, pursuant to Part 15 of the Federal Communications Commission [FCC] Rules.

These limits are designed to provide reasonable protection against harmful interference when the equipment is operated in a commercial environment.

This equipment generates, uses, and can radiate radio frequency energy and, if not installed and used in accordance with the instruction manual, may cause harmful interference to radio communications. Operation of this equipment in a residential area is likely to cause harmful interference in which case the user will

be required to correct the interference at their own expense.

#### **Extra Components and Materials**

The product that this manual pertains to may include extra components and materials that are not essential to its basic operation, but are necessary to ensure compliance to the product standards required by the United States Federal Communications Commission, and the European EMC Directive. Modification or removal of these components and/or materials, is liable to cause non compliance to these standards, and in doing so invalidate the user's right to operate this equipment in a Class A industrial environment.

#### **Disclaimer**

Whilst every effort has been made to ensure accuracy, neither Endace Technology Limited nor any employee of the company, shall be liable on any ground whatsoever to any party in respect of decisions or actions they may make as a result of using this information.

Endace Technology Limited has taken great effort to verify the accuracy of this manual, but nothing herein should be construed as a warranty and Endace shall not be liable for technical or editorial errors or omissions contained herein.

In accordance with the Endace Technology Limited policy of continuing development, the information contained herein is subject to change without notice.

#### **Website**

#### http://www.endace.com

#### **Copyright 2008 Endace Technology Ltd. All rights reserved.**

No part of this publication may be reproduced, stored in a retrieval system, or transmitted, in any form or by any means electronic, mechanical, photocopying, recording, or otherwise, without the prior written permission of the Endace Technology Limited.

Endace, the Endace logo, Endace Accelerated, DAG, NinjaBox and NinjaProbe are trademarks or registered trademarks in New Zealand, or other countries, of Endace Technology Limited. Applied Watch and the Applied Watch logo are registered trademarks of Applied Watch Technologies LLC in the USA. All other product or service names are the property of their respective owners. Product and company names used are for identification purposes only and such use does not imply any agreement between Endace and any named company, or any sponsorship or endorsement by any named company.

Use of the Endace products described in this document is subject to the Endace Terms of Trade and the Endace End User License Agreement (EULA).

# **Contents**

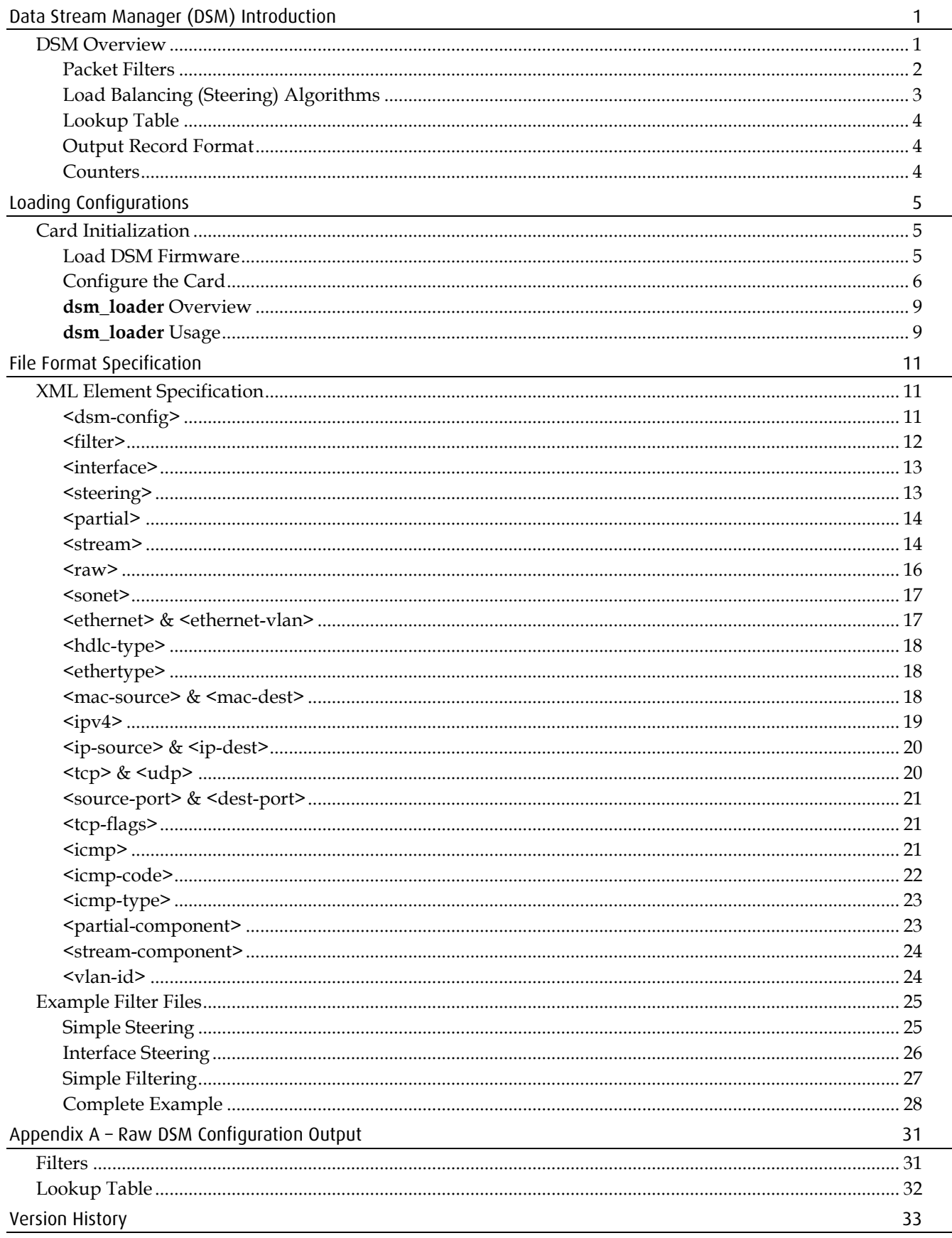

## <span id="page-4-1"></span><span id="page-4-0"></span>**DSM Overview**

The Data Stream Manager (DSM) is a feature supported on following DAG Cards:

- DAG 4.5G2
- DAG 4.5G4
- DAG 5.0SG2
- DAG 5.2X
- DAG 5.4S-12

• DAG 5.4S-48

- DAG 7.5G2
- DAG 7.5G4
- DAG 8.2X

DSM provides functionality to drop or route packets to a particular receive stream based on the packet contents, physical port and the output of two load balancing algorithms. The DSM logic is implement in firmware on the DAG card, it does not require host CPU intervention once configured.

The following diagram shows the logical flow of packet records in the DSM module.

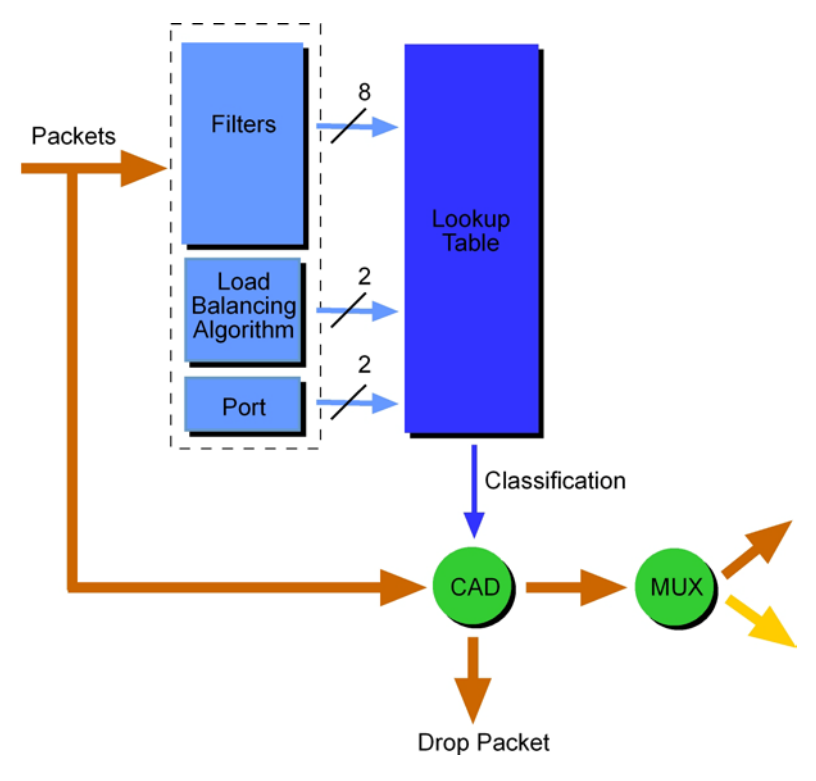

Packets are received from the line and stamped with an ERF (Endace Record Format) header, then passed along to the filter and load balancing block.

## **Filter / Load Balancing Block**

The filter block applies eight bit-mask filters simultaneously to the first 64 bytes of the packet, producing a single true/false value for each filter. The load balancing (Load balancing (LB) is also known as Hash Load Balancing (HLB) or simply as just steering algorithm.) block applies two algorithms to the packet data, again producing one true/false boolean output per algorithm.

## **Lookup Table Block**

Accepting the filter and load balancing outputs is the lookup table, it also receives the physical port the packet arrived on and calculates a classification for the packet. The classification is also known as the color of the packet.

### **Colorizer and Drop Block**

The color is then passed onto the Colorizer And Drop (CAD) block that checks if the packet should be dropped, if not the color is inserted into the ERF record header of the packet and then the packet is passed along to the packet record multiplexer.

For detailed information on ERF record formats refer to the *EDM11-01 EFT Types* document which is available from the Support section of the Endace website at http://www.endace.com.

### **Packet Record Multiplexer (ERF MUX)**

The ERF MUX looks at the color information contained in the packet record and determines which receive stream the packet record should be routed to.

## <span id="page-5-0"></span>**Packet Filters**

Prior to packets being presented to the DSM module, they are stamped with an ERF record header and possibly snapped to a particular length (set by the slen card configuration option). This is standard DAG card behavior, but should be taken into account when using the DSM firmware as it could affect filter output.

There are eight 64-byte bit masked filters inside the DSM module, each are compared against the packet in parallel. The first byte of the filter is compared against the first byte of the packet record after the ERF header, refer to the Endace Extensible Record Format document for more information on the packet record format. It is important to note that for Ethernet packets there are two bytes of padding added immediately after the ERF header, these padding bytes are the first to be compared against the filter.

Each filter outputs a Boolean true or false value that is provided to the lookup table for further classification.

Filters also have an early termination option, this allows the user to specify on which 8-byte chunk (known as an element) of the filter contains the last byte to check. The early termination option is always specified on the last element in the filter (element 7). Packets that are smaller than the filter, as defined by the early termination option, always produce a false output regardless of the packet contents.

The following diagram shows a logical drawing of a filter, each of the rows represents 8 bytes of the filter (one element). In the diagram, the filter will be applied to the first 28 bytes  $(3$  elements  $\times$  8 bytes + 4 non-masked bytes of element 3) of the packets rather than the full 64. Packets that are smaller than 28 bytes will produce a false output.

The following diagram shows an example of a filter with early termination.

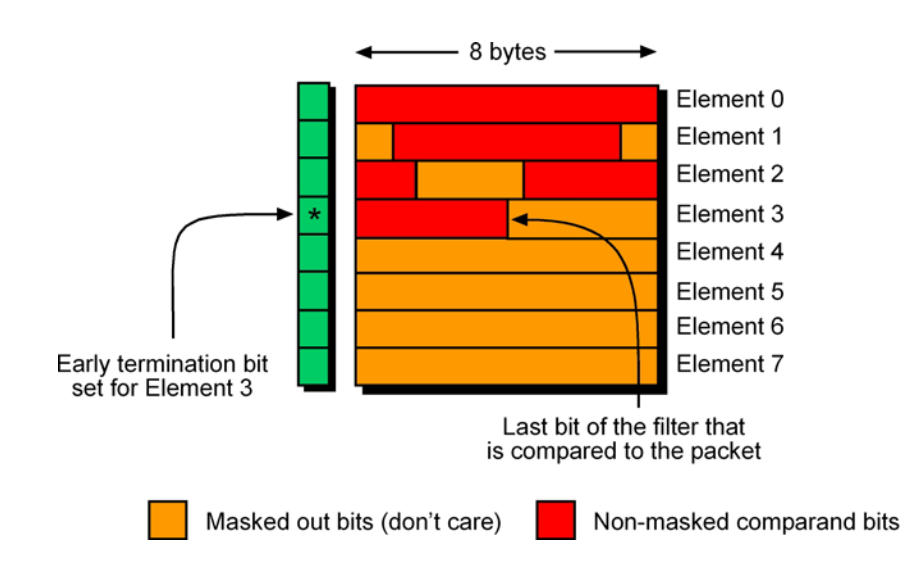

The diagram below shows that any non-masked bytes of the filter that occur in elements after the early termination option are effectively ignored regardless of the packet length.

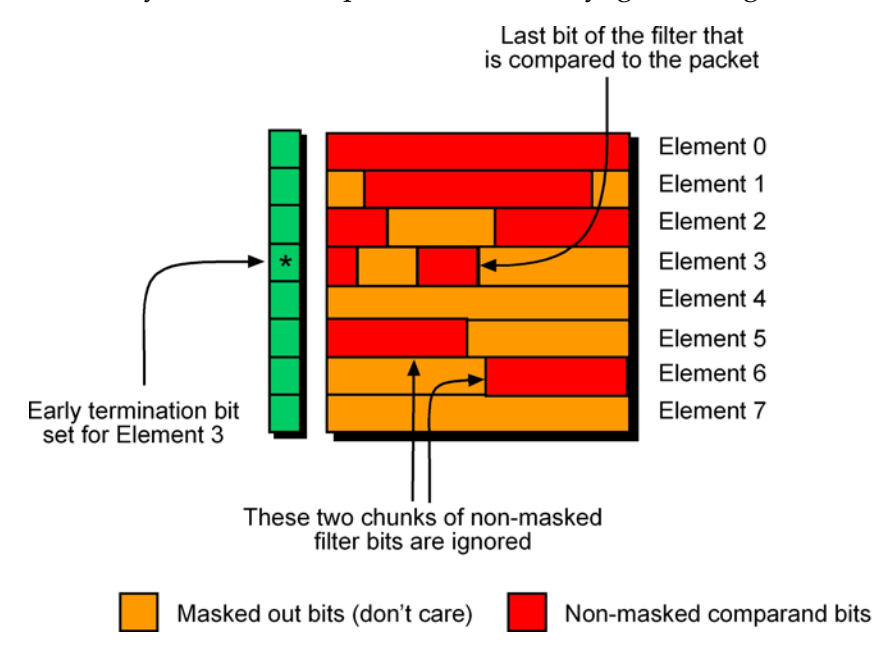

## <span id="page-6-0"></span>**Load Balancing (Steering) Algorithms**

Two load balancing algorithms are applied to the packet, each resulting in a Boolean output value, both outputs are provided to the lookup table for further classification. The first algorithm is a CRC calculation applied to the expected location of an IPv4 packet's source and destination address within the packet record. The second algorithm calculates the parity, across the expected location of an IPv4 packet's source and destination addresses.

For a random collection of packet data, both algorithms give an approximately 50:50 split of true and false outputs. The load balancing algorithms are fully implemented in firmware and are not user configurable.

## <span id="page-7-0"></span>**Lookup Table**

The lookup table accepts the outputs from the filters, load balancing algorithm and the physical port number of the packet, to generate either a target stream number for the packet or a drop indication. The lookup table is fully user programmable, allowing for complex expressions to be constructed.

The DSM API provides a two stage implementation of the lookup table construction. The first stage involves creating one or more partial expressions, each parameter of the expression(or the inverse of the parameter) is logically OR'ed together to produce the partial expression. In the second stage, stream output expressions are constructed, containing one or more partial expressions, each partial expression (or the inverse of the partial expression) is AND'ed together.

## **Lookup Table Expression**

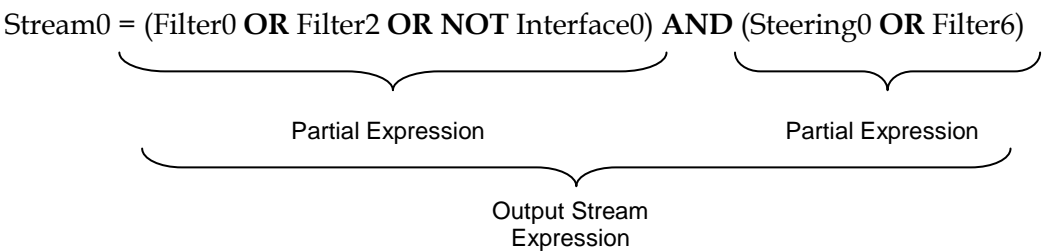

Packet records can be routed to only one stream, if more than one output expression returns a Boolean true value for a set of input parameters, the stream with the highest priority (lowest stream number) will receive the packet record. For example if the output stream expressions were the same for both stream 0 and stream 2, packet records that are accepted by the expression will only be routed to stream 0.

## <span id="page-7-1"></span>**Output Record Format**

Packets that are sent though the DSM are marked with a color value, this value encodes the outputs of the eight filters and two load balancing algorithms, as well as the target receive stream. Refer to Appendix A for the format of ERF record header including the color field.

## <span id="page-7-2"></span>**Counters**

The DSM module maintains thirteen counters, each counter is 32-bits and wraps back to zero on overflow.

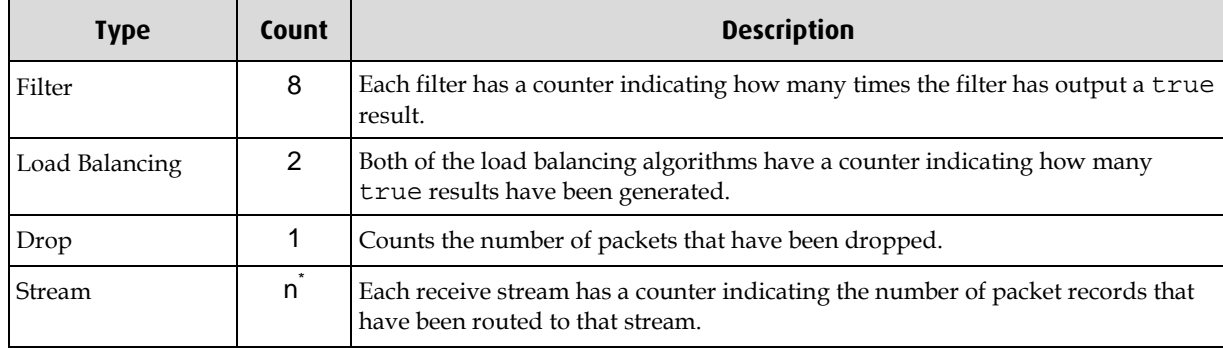

#### **DSM Counters**

\* the number of receive stream counters depends on the number of receive streams available on the card, currently this is 2.

## <span id="page-8-1"></span><span id="page-8-0"></span>**Card Initialization**

The DAG card may require configuration prior to loading the DSM settings. The following paragraphs illustrate the typical steps required for configuration.

## <span id="page-8-2"></span>**Load DSM Firmware**

By default DAG cards are not shipped with the required DSM firmware loaded into the FPGA, to load the correct firmware perform the following command.

dagrom –d0 -rvp -f <filename.bit>

Where filename.bit is the DSM FPGA image to load, and "0" is the number of the card. Depending on the type of card, it may be required to load the packet processing FPGA as well, refer to your DAG Card Guide for more information.

## <span id="page-9-0"></span>**Configure the Card**

Refer to the DAG Card User Guide for details on how to configure the card for your particular network settings. Usually the DAG card configuration is independent of the DSM configuration, however the snap length configuration attribute has a direct bearing on the DSM functionality.

**Note:** "1" indicates the condition is present on the link "0" indicates the condition is not present on the link.

### **DAG 4.5G2 & DAG 4.5G4 Card**

Initialize the DAG 4.5G2 or DAG4.5G4 card using the following command:

dagconfig –d0 default

Verify the card has link and is initialized correctly using the following command:

dagconfig –d0 –si

After initializing the output should look as follows:

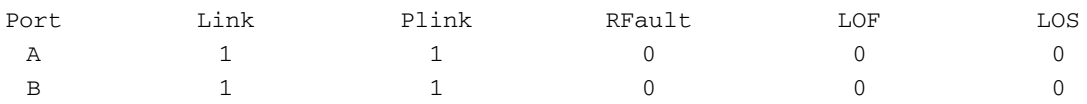

### **DAG 5.0SG2 Card**

Initialize the DAG 5.0SG2 card using the following command:

dagconfig –d0 default

Verify the card has link and is initialized correctly using the following command:

```
dagconfig -d0 –si
```
After initializing the output should look as follows:

#### SONET

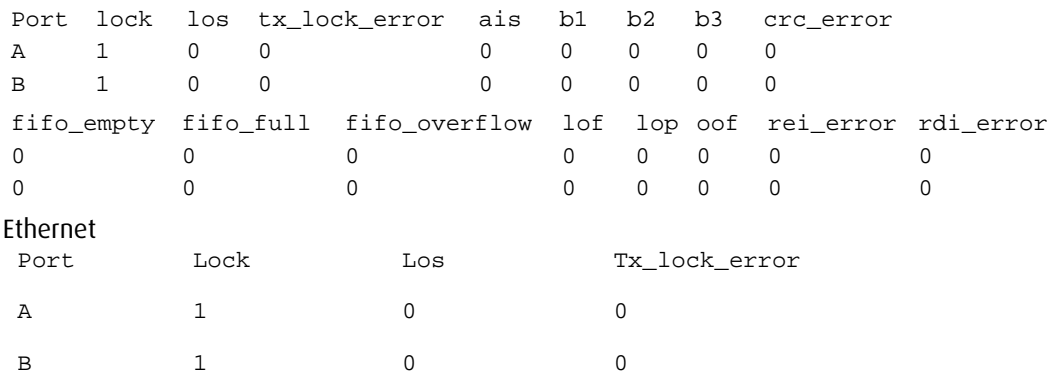

## **DAG 5.2X Card**

Initialize the DAG 5.2X card using the following command:

```
dagconfig -d0 default
```
Verify the card has link and is initialized correctly using the following command:

dagconfig –d0 –si

After initializing the output should look as follows:

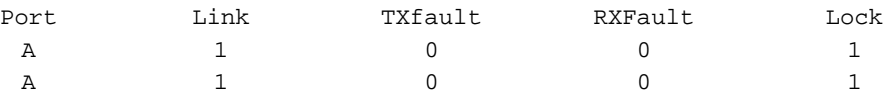

#### **DAG 5.4S-12 Card**

Initialize the DAG 5.4S-12 card using the following command:

```
dagconfig -d0 default
```
Verify the card has link and is initialized correctly using the following command:

```
dagconfig –d0 –si
```
After initializing the output should look as follows:

#### SONET

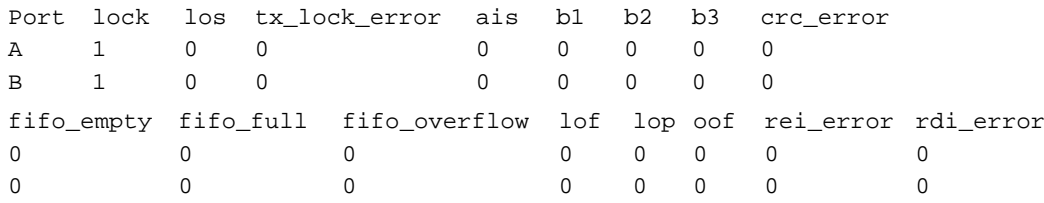

#### **DAG 5.4S-48**

Initialize the DAG 5.4S-48 card using the following command:

dagconfig -d0 default

Verify the card has link and is initialized correctly using the following command:

dagconfig –d0 –si

After initializing the output should look as follows:

SONET

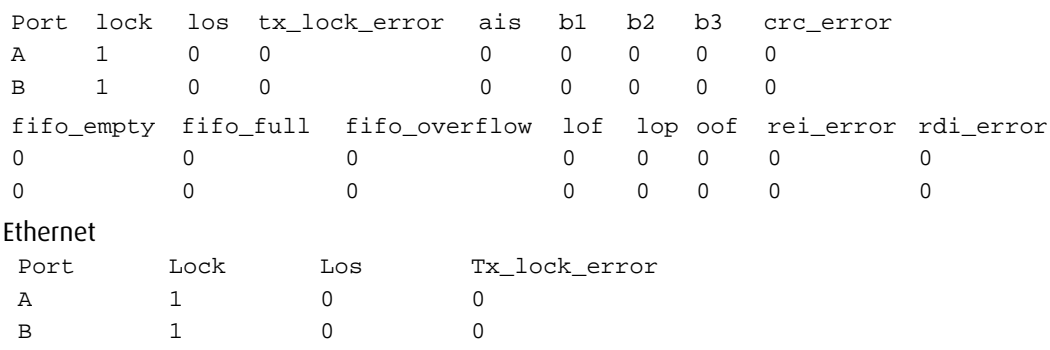

## **DAG 7.5G2 & DAG 7.5G4 Card**

Initialize the DAG 7.5G2 or DAG 7.5G4 card using the following command:

dagconfig –d0 default

Verify the card has link and is initialized correctly using the following command:

dagconfig –d0 –si

After initializing the output should look as follows:

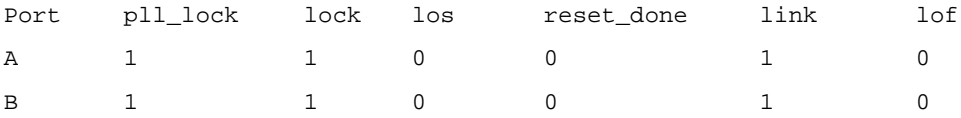

### **DAG 8.2X Card**

Initialize the DAG 8.2X card using command

dagconfig –d0 default

Verify the card has link and is initialized correctly using command

dagconfig –d0 –si

After initializing the output should look as follows:

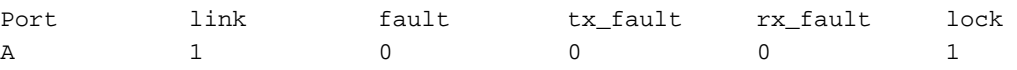

## **Status Conditions**

A definition of each of the status conditions is described below:

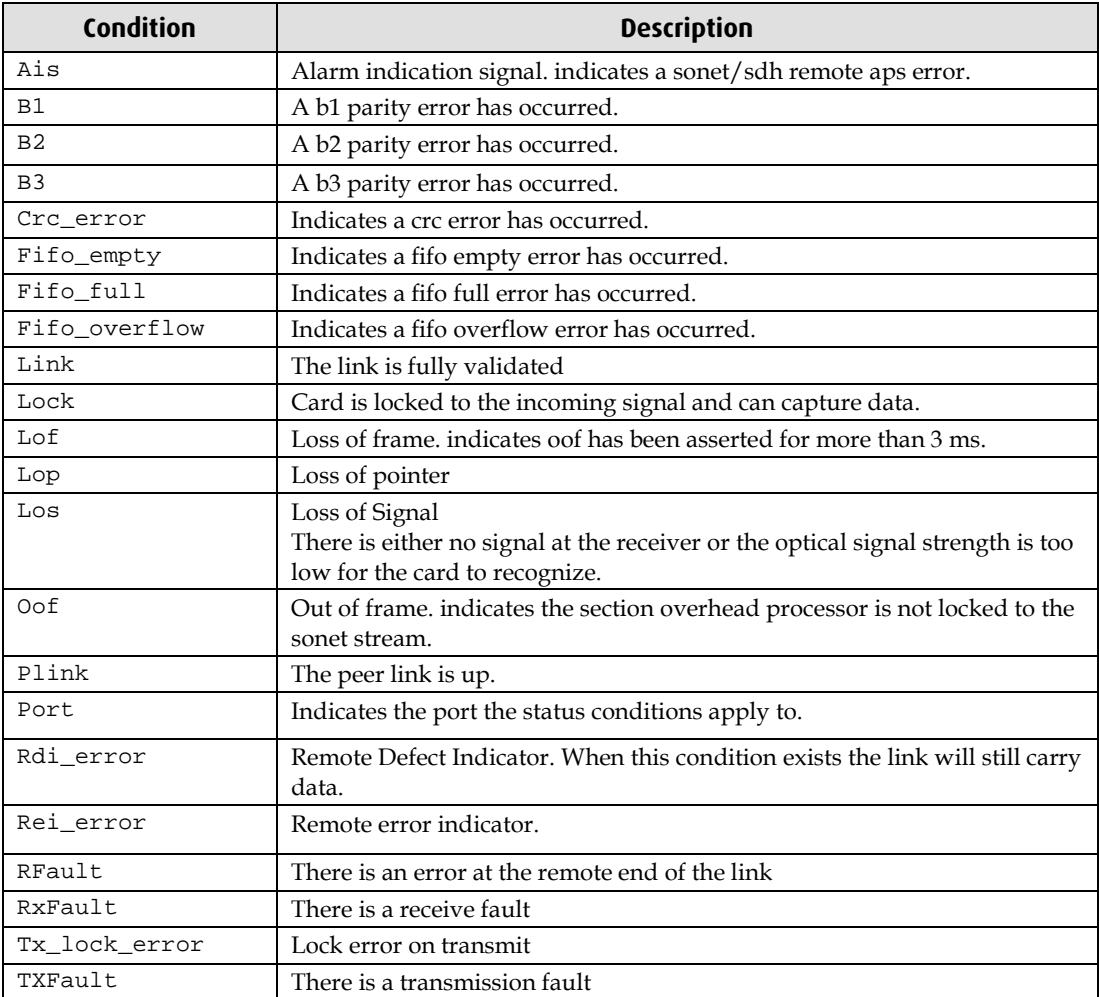

### <span id="page-12-0"></span>**dsm\_loader Overview**

The command line dsm\_loader application is a tool that accepts a DSM configuration file and loads the details into the DSM firmware on supported DAG cards. It utilizes the DSM software API library to configure the DSM.

### <span id="page-12-1"></span>**dsm\_loader Usage**

The following arguments can be used with dsm\_loader

Usage : dsm\_loader -d <device> [options] -f <config file>

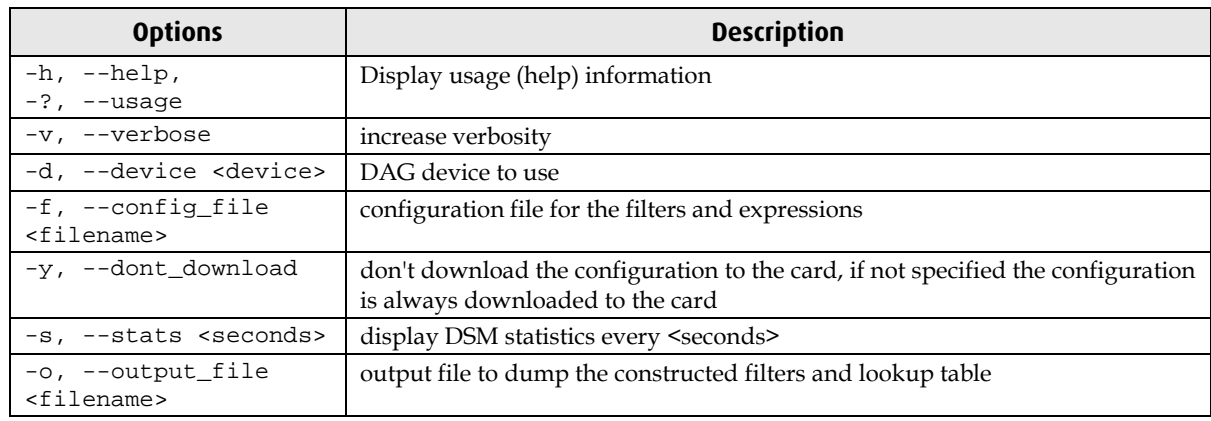

The use of a file containing configuration details is mandatory; the format of the file is given in the File Format Specification section of this document.

The -y don't download option is useful if you want to simply parse a configuration file and observe the raw DSM configuration using the -o option. The file format used for the output file is detailed in Appendix A - Raw DSM Configuration Output (page [31\)](#page-34-0).

Statistics can be displayed periodically using the -s option, the statistics consist of the counters maintained by the DSM firmware.

<span id="page-14-0"></span>The filter loader file is written in xml format, it must satisfy the format by having a single root node <dsm-config>. Detailed in the following sections are the possible elements that may be used inside the root element.

## <span id="page-14-2"></span><span id="page-14-1"></span>**XML Element Specification**

## **<dsm-config>**

This must be the root element of the xml document.

#### **Attributes**

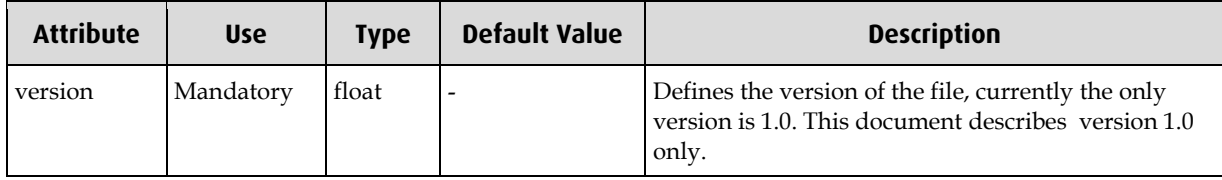

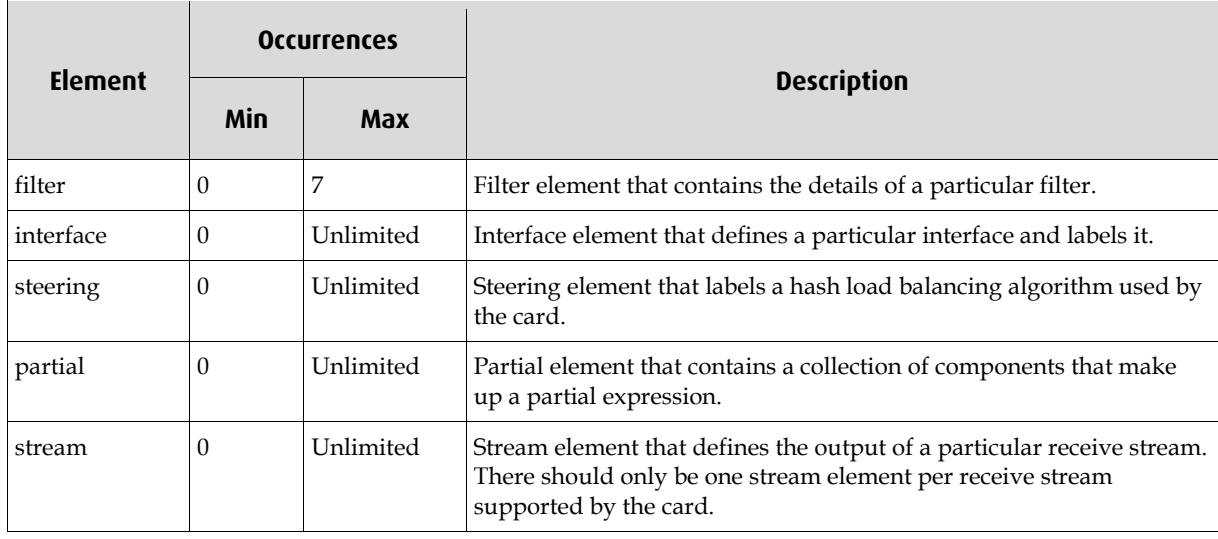

## <span id="page-15-0"></span>**<filter>**

This element defines the construction of a filter, multiple filters can be defined but only one filter element per filter number is allowed.

## **Attributes**

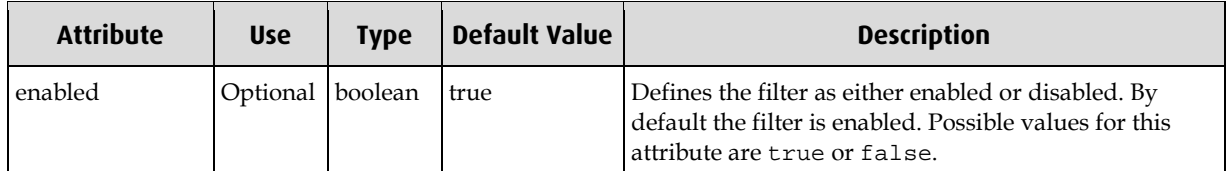

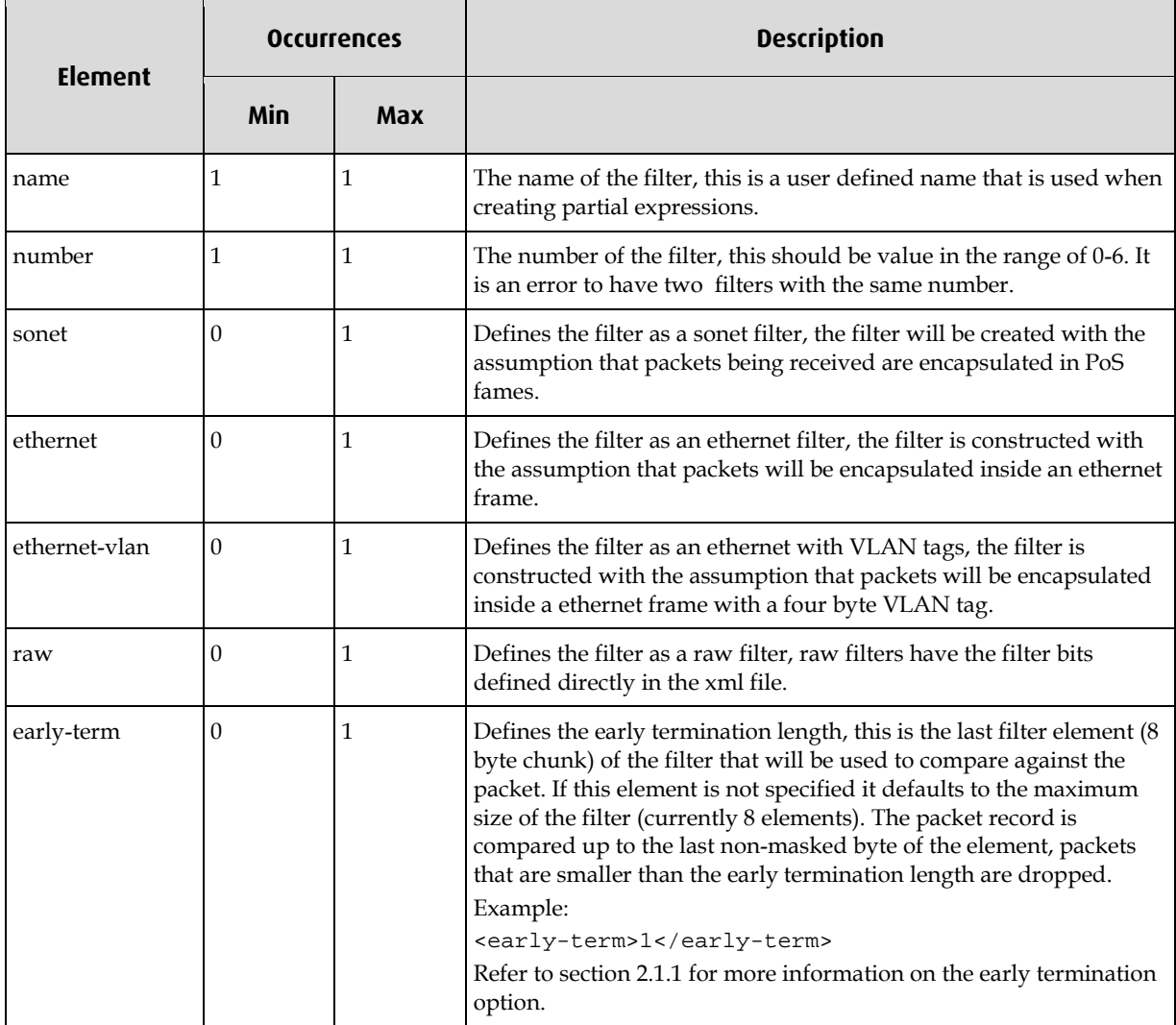

## <span id="page-16-0"></span>**<interface>**

Defines an interface that can be used inside a partial expression.

### **Elements**

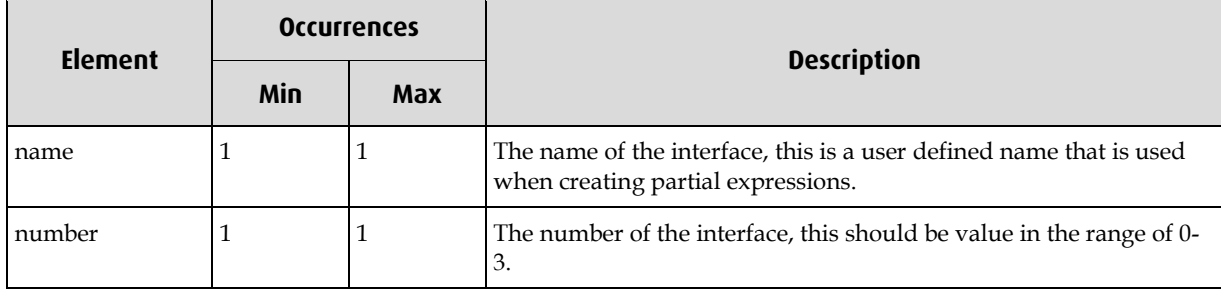

## <span id="page-16-1"></span>**<steering>**

Defines a steering algorithm that can be used inside a partial expression.

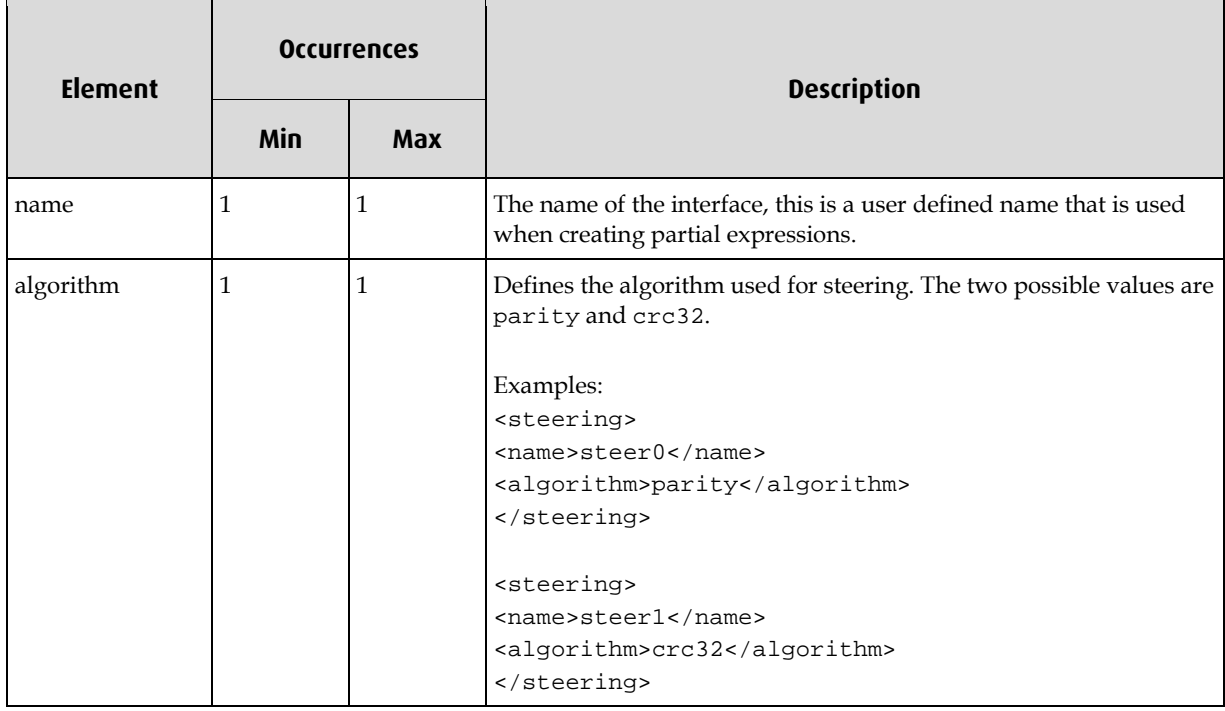

## <span id="page-17-0"></span>**<partial>**

Defines a partial expression, this element is expected to contain one or more <partialcomponent> elements, each defining either a filter, interface or steering algorithm to OR together to create a complete partial expression. For example the following XML snippet will produce:

### **Example 1:**

```
partial0 = filter0 OR NOT filter1 OR interface0
<partial>
  <name>partial0</name>
  <partial-component>filter0</partial-component>
  <partial-component invert="true">filter1</partial-component>
  <partial-component>interface0</partial-component>
</partial>
```
#### **Elements**

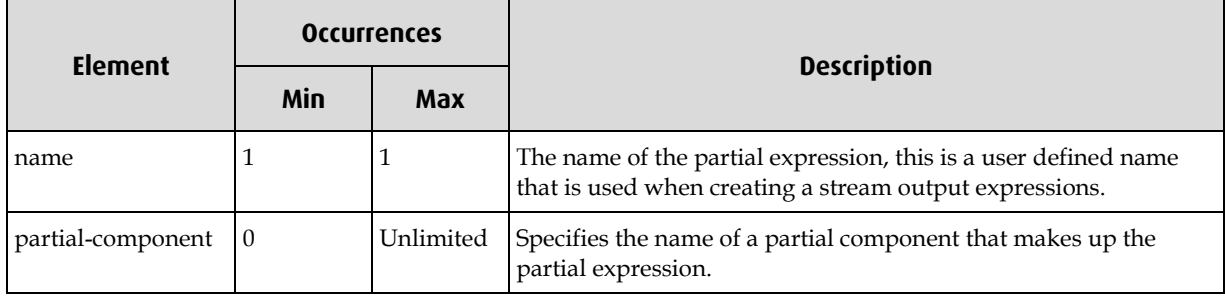

#### <span id="page-17-1"></span>**<stream>**

This element specifies the partial expressions that are AND'ed together to create a complete stream output expression.

If a stream element is not specified for a particular stream number, that stream is effectively disabled, no packets regardless of filters, steering algorithms or interface will ever be sent to that stream.

#### **Elements**

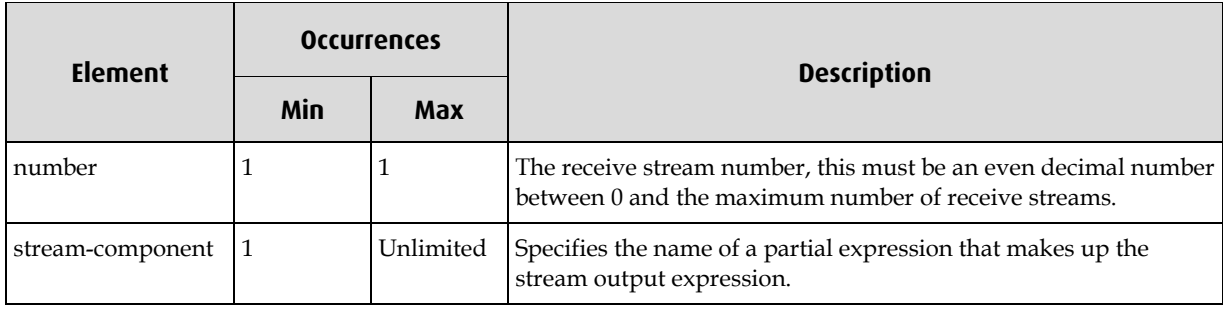

**Note**: packets can't be routed to multiple streams, therefore if the result of the filters, steering algorithm, interface and output expression applied by the DSM produces multiple stream outputs, the DSM library will adjust the output expression automatically to allow only the highest priority stream to receive the packet. The lower the stream number the higher the priority.

The following examples illustrate simple stream output expressions.

#### **Example 1:**

```
stream0 = partial0 AND partial1 AND NOT partial2
<stream>
  <number>0</number>
  <stream-component>partial0</stream-component>
  <stream-component>partial1</stream-component>
  <stream-component invert="true">partial2</stream-component>
</stream>
```
#### **Example 2:**

stream2 = (filter0 OR filter6) AND NOT (interface0 OR NOT steering0 OR filter1)

```
<partial>
  <name>partial0</name>
  <partial-component>filter0</partial-component>
  <partial-component>filter6</partial-component>
</partial>
<partial>
  <name>partial1</name>
  <partial-component>interface0</partial-component>
  <partial-component invert="true">steering0</partial-component>
   <partial-component>filter1</partial-component>
</partial>
```

```
<stream>
  <number>2</number>
  <stream-component>partial0</stream-component>
   <stream-component invert="true">partial1</stream-component>
</stream>
```
#### **Example 3:**

It is possible to construct a stream output expression that will never accept, as in the following example:

```
stream0 = (filter0) AND NOT (filter0)
<partial>
  <name>partial0</name>
  <partial-component>filter0</partial-component>
</partial>
<stream>
  <number>0</number>
  <stream-component>partial0</stream-component>
  <stream-component invert="true">partial0</stream-component>
</stream>
```
The dsm\_loader program doesn't check for such situations, it is the user responsibility to supply correctly structured output expressions.

#### <raw>

<span id="page-19-0"></span>This element defines the parent filter as being of type raw. This element can only have child elements of type <word>, each word represents 32-bits of the filter, they are parsed in top down order with the first word element corresponding to the first 32-bits of the filter.

#### **Elements**

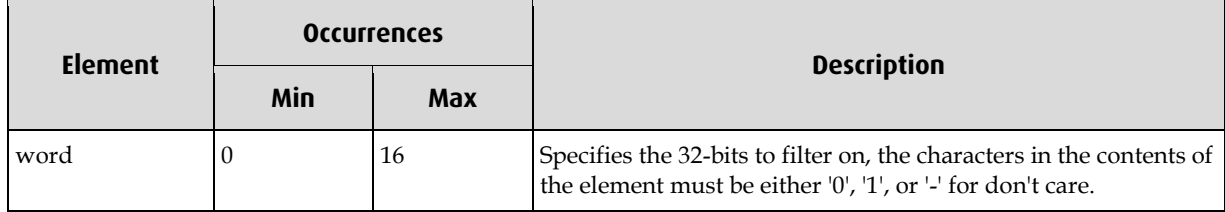

It is not necessary to define all 16 words that make a complete filter, instead words that aren't specified are assumed to be don't cares, the following example illustrates three filters that are identical:

#### **Example 1:**

```
<filter>
  <name>filter0</name>
  <raw>
  <word>1010101010101010101010101010----</word>
   <word>1010------1010101010101010101010</word>
  <word>--------------------------------</word>
   <word>--------------------------------</word>
   <word>--------------------------------</word>
  <word>--------------------------------</word>
  <word>--------------------------------</word>
  <word>--------------------------------</word>
   <word>--------------------------------</word>
  <word>--------------------------------</word>
   <word>--------------------------------</word>
\langleraw\rangle</filter>
<filter>
  <name>filter1</name>
   <raw>
  <word>1010101010101010101010101010----</word>
  <word>1010------1010101010101010101010</word>
   <word>--------------------------------</word>
  <word>--------------------------------</word>
\langleraw\rangle</filter>
<filter>
  <name>filter2</name>
   <raw>
  <word>1010101010101010101010101010----</word>
  <word>1010------1010101010101010101010</word>
\langleraw\rangle</filter>
```
### <span id="page-20-0"></span>**<sonet>**

This element defines the parent filter element as a sonet type filter, sonet filters expect PoS packets and therefore adjust the position of the layer3 and layer4 filter elements accordingly. Defining a filter as being of type sonet, doesn't force the filter to be that type, if the DSM library detects that the card being configured is not sonet (for example ethernet instead) the sonet specific child elements are ignored and the library automatically compensates for the correct layer 2 encapsulation.

### **Elements**

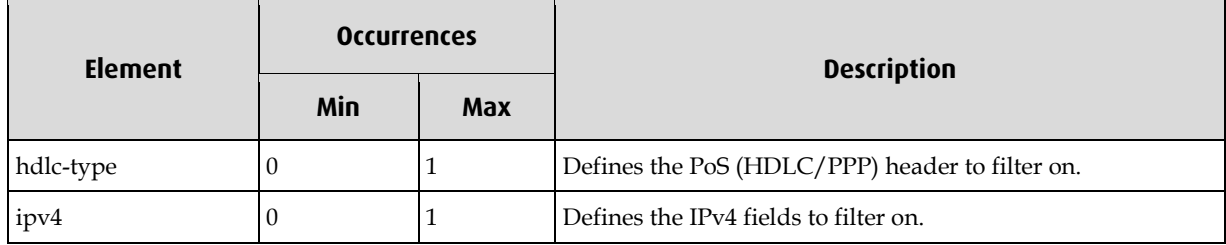

## <span id="page-20-1"></span>**<ethernet> & <ethernet-vlan>**

These elements defines the parent filter as a ethernet type filter (with or without VLAN), ethernet filters expect packets to be encapsulated in ethernet frames and therefore adjust the position of the layer3 and layer4 filter elements accordingly. As with the sonet element defining a filter as being an ethernet type doesn't force the filter to be that type, if the DSM library detects that the card being configured is not ethernet (for example sonet instead) the ethernet specific child elements are ignored and the library automatically compensates for the correct layer 2 encapsulation.

#### **Elements**

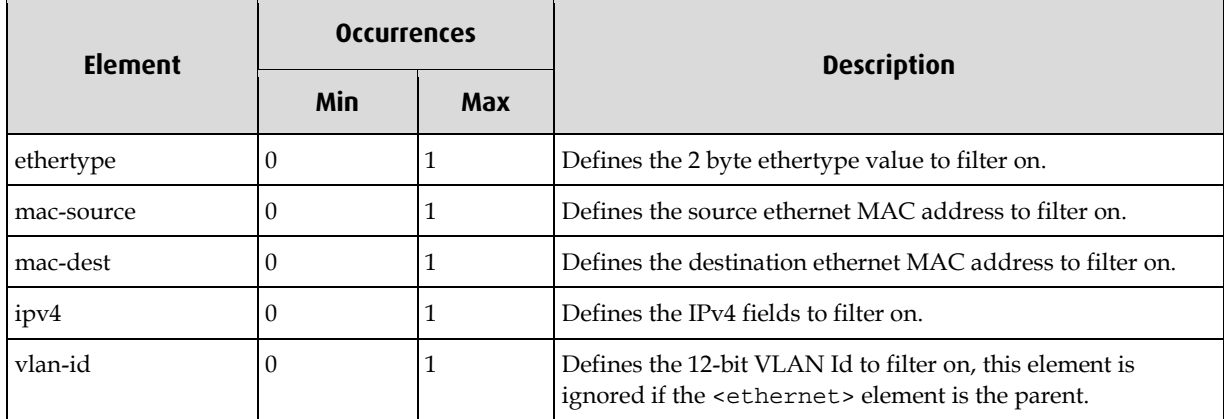

When <ethernet-vlan> is used, the DSM library will automatically add an entry in the filter for the VLAN ethertype (0x8100) and the user defined ethertype (if specified by the <ethertype> element) is relocated to the lower 16-bits of the VLAN tag as per the IEEE 802.1Q standard. The diagram below shows an example of an IEEE 802.1Q Standard, Tagbased VLAN.

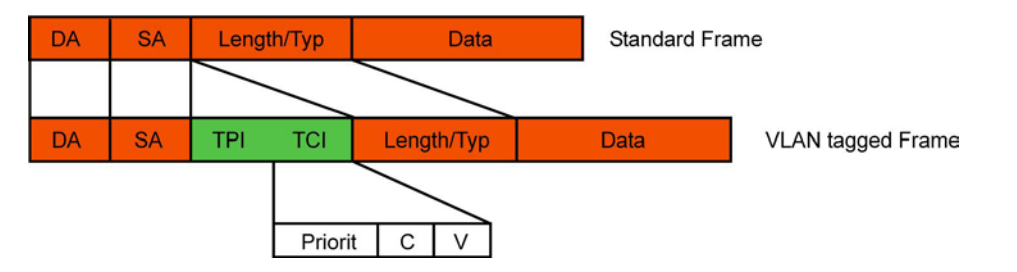

## **<hdlc-type>**

<span id="page-21-0"></span>The contents of this element define the hdlc header to filter on, this is a 32-bit value. There is no mask for this element so the filter will hit on a direct match only.

#### **Attributes**

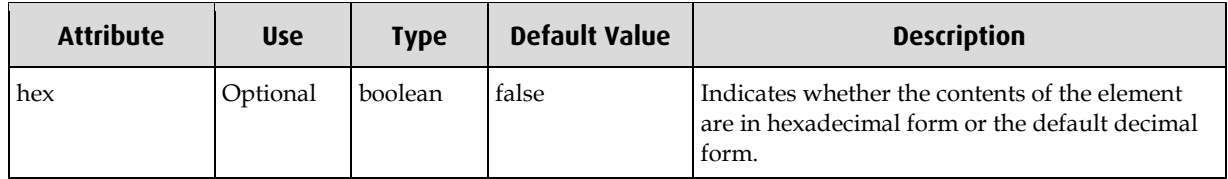

## <span id="page-21-1"></span>**<ethertype>**

The contents of this element define the ethertype value to filter on, this is a 16-bit value. There is no mask for this element so the filter will hit on a direct match only.

### **Attributes**

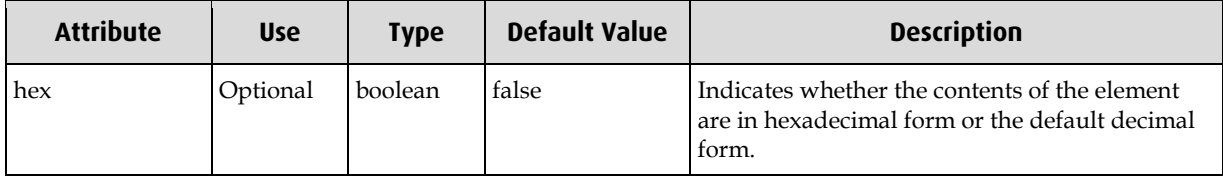

## <span id="page-21-2"></span>**<mac-source> & <mac-dest>**

These elements defines the source/destination MAC address to filter on. If the <addr> child element is not present the address defaults to all zeros, if the <mask> child element is not present the mask defaults to all ones.

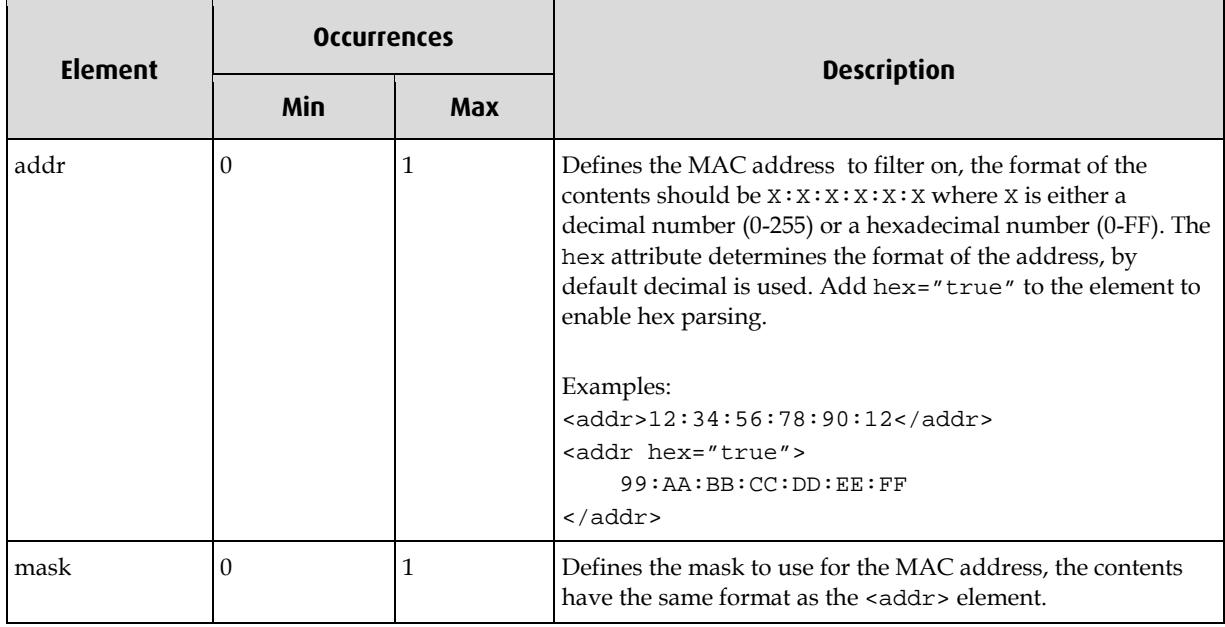

## <span id="page-22-0"></span>**<ipv4>**

This element encapsulates the IPv4 specific filter elements. By defining this element it doesn't automatically change the ethertype/hdlc-type of the filter to match IPv4. If this is required you can do it manually by defining a <ethertype> or <hdlc-type> element inside the parent element.

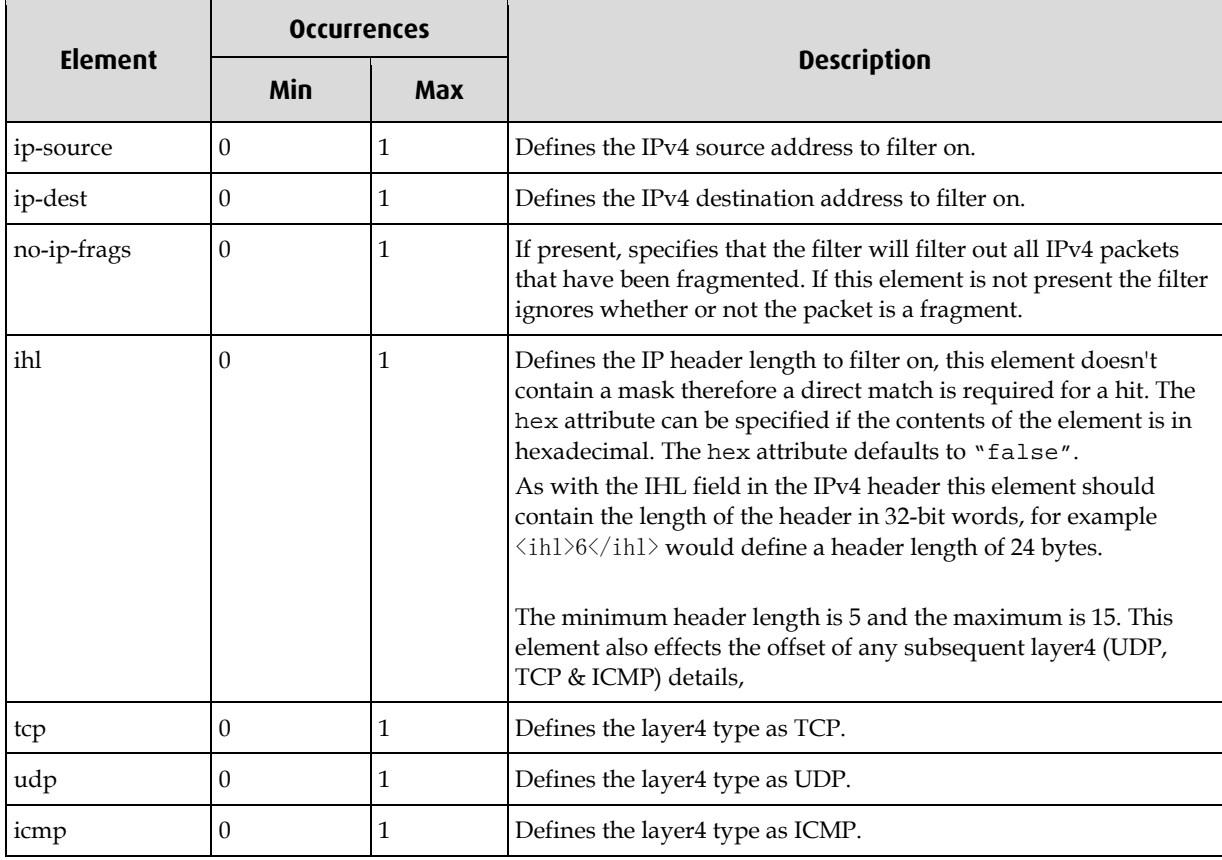

## <span id="page-23-0"></span>**<ip-source> & <ip-dest>**

These elements define the IPv4 source/destination addresses to filter on. If the <addr> child element is not present the address defaults to all zeros, if the <mask> child element is not present the mask defaults to all ones.

### **Elements**

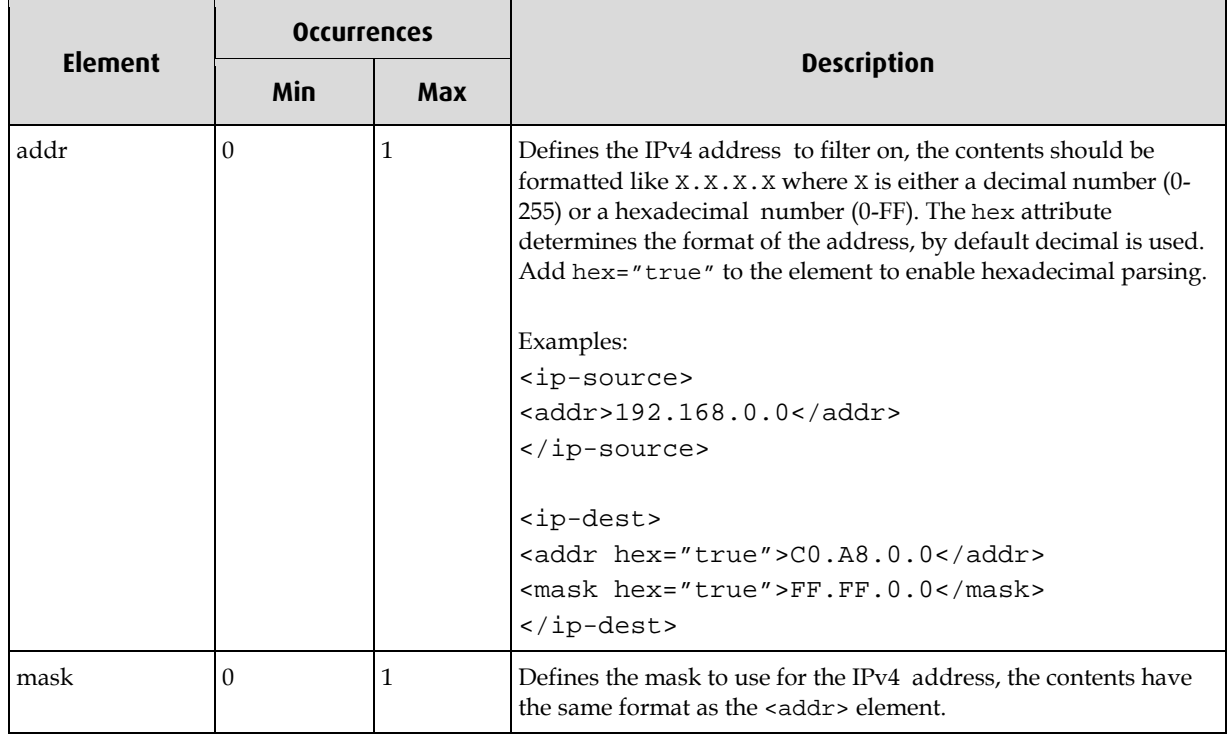

## <span id="page-23-1"></span>**<tcp> & <udp>**

These elements defines the layer4 type as either UDP or TCP. The protocol field in the IPv4 header is set to either  $0 \times 06$  (TCP) or  $0 \times 11$  (UDP) and the filter is updated.

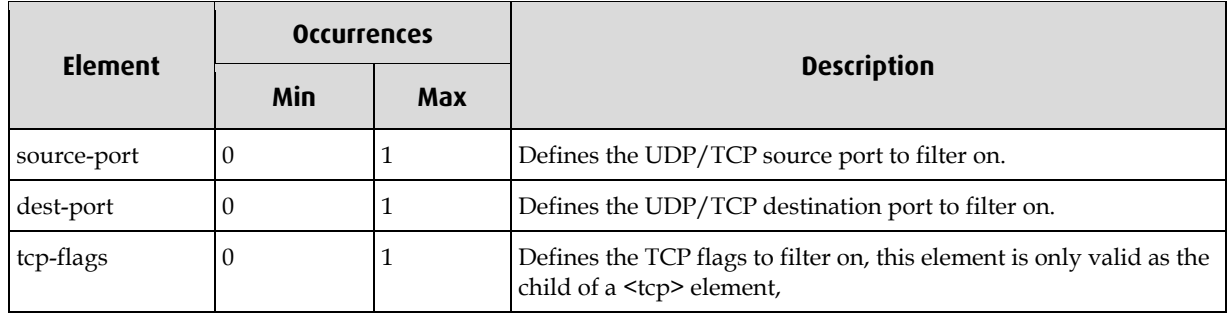

## <span id="page-24-0"></span>**<source-port> & <dest-port>**

These elements define the UDP/TCP source/destination ports to filter on. If the <port>child element is not present the port defaults to all zeros, if the <mask> child element is not present the mask defaults to all ones.

### **Elements**

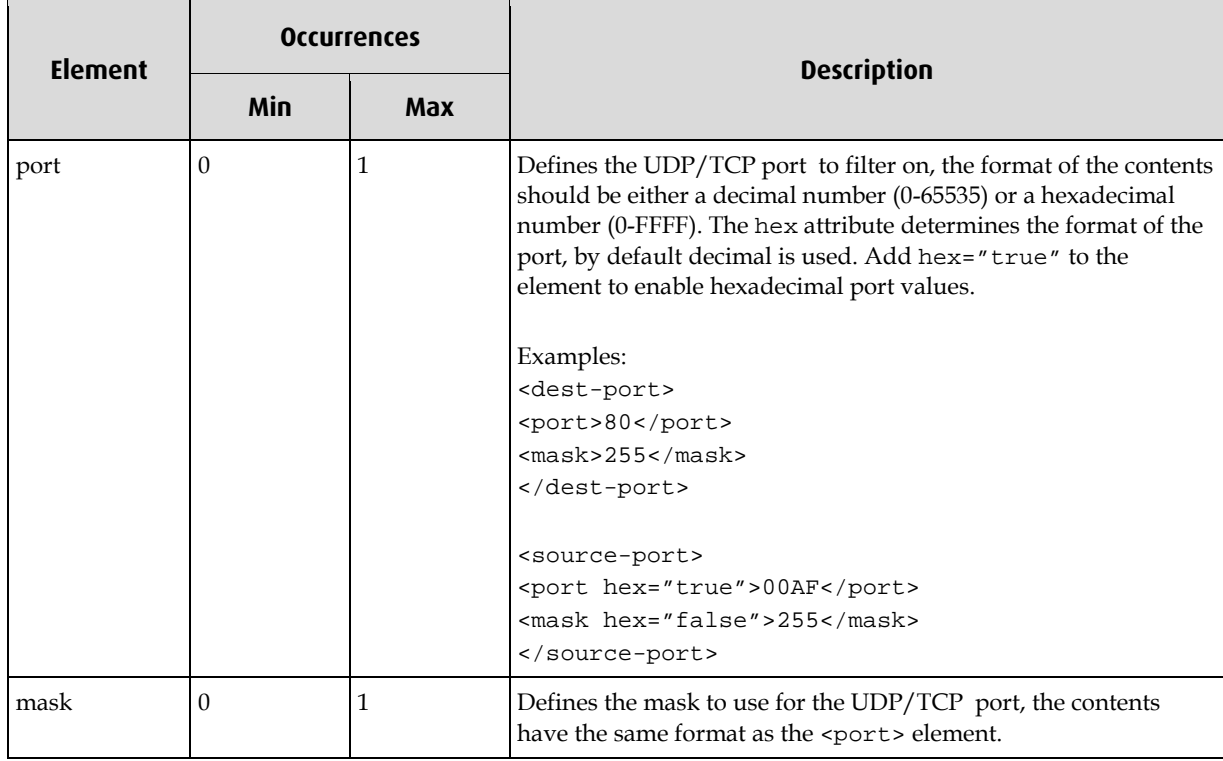

## <span id="page-24-1"></span>**<tcp-flags>**

This element defines the TCP flags to filter on. If the <flags> element is not present the flags defaults to all zeros, if the <mask> element is not present the mask defaults to all ones.

#### **Elements**

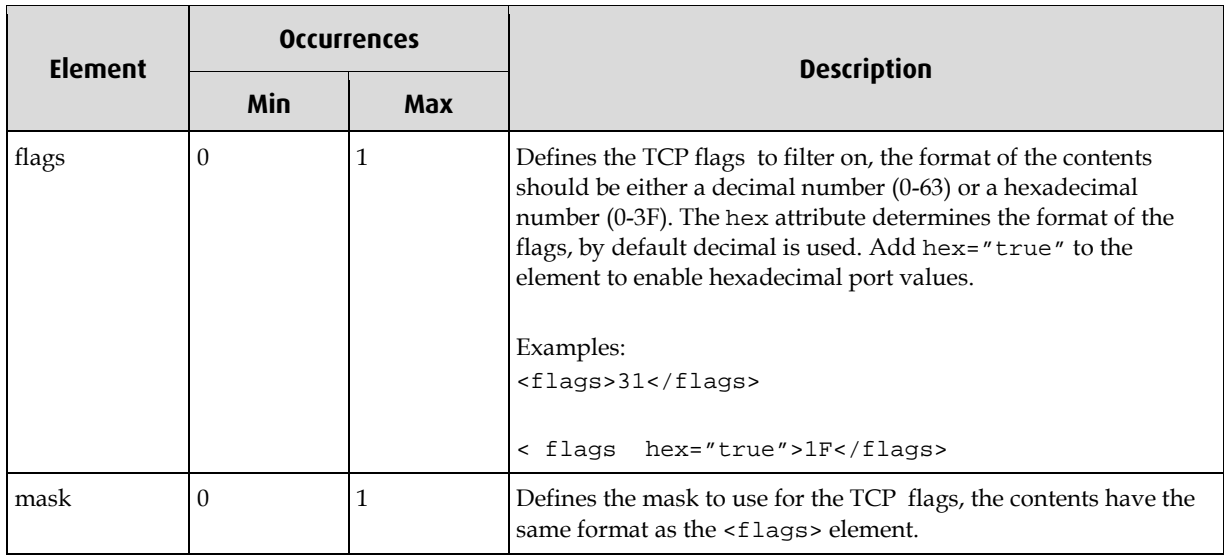

## <span id="page-24-2"></span>**<icmp>**

This element defines the layer4 type as ICMP. The protocol field in the IPv4 header is set to 0x01 (the ICMP protocol number) and the filter is updated.

#### **Elements**

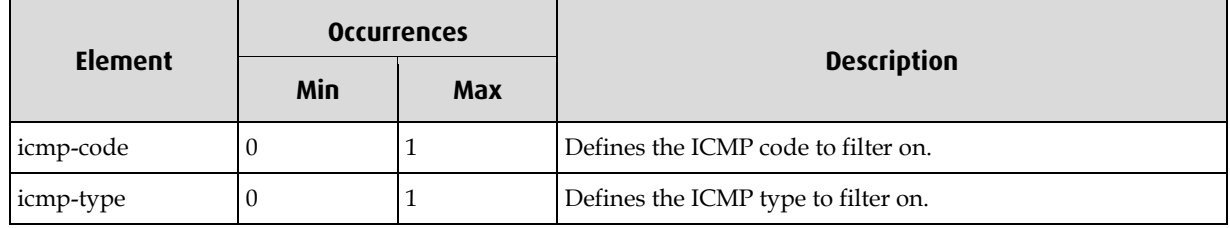

## <span id="page-25-0"></span>**<icmp-code>**

This element defines the ICMP code to filter on. If the <code> element is not present the code defaults to all zeros, if the <mask> element is not present the mask defaults to all ones.

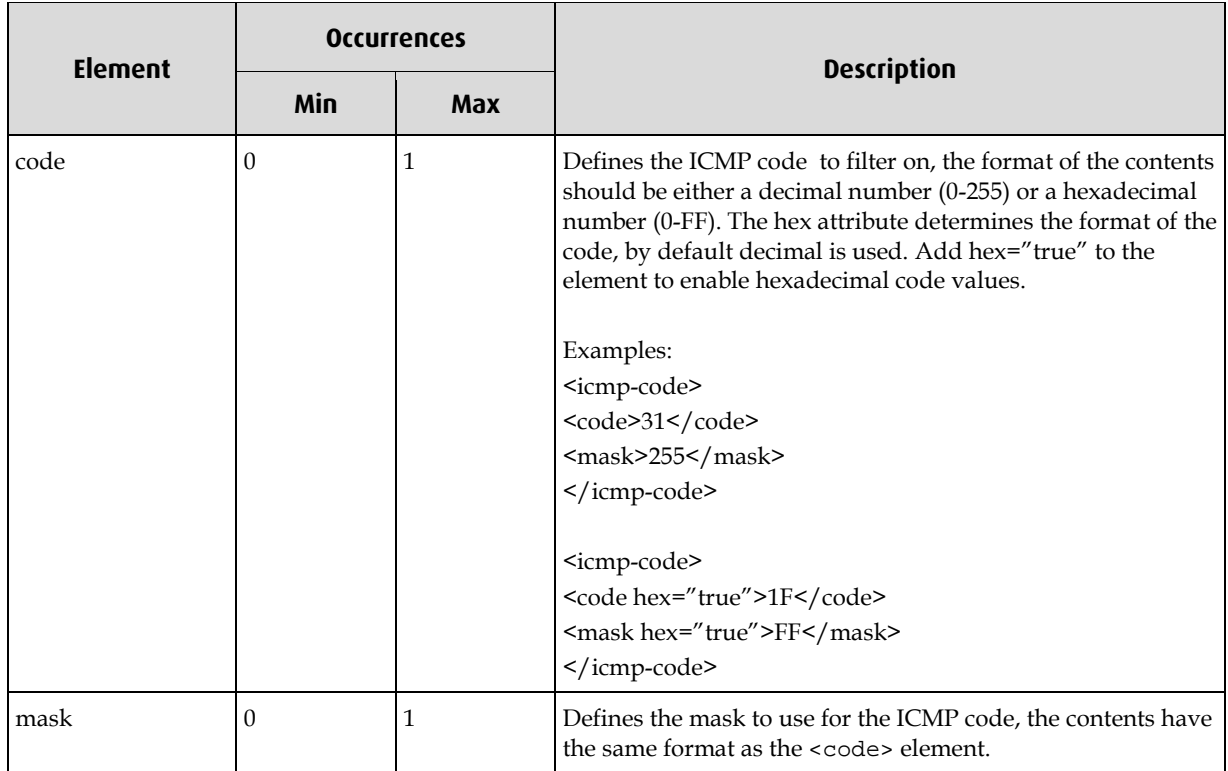

## <span id="page-26-0"></span>**<icmp-type>**

This element defines the ICMP type to filter on. If the <type> element is not present the type defaults to all zeros, if the <mask> element is not present the mask defaults to all ones.

#### **Elements**

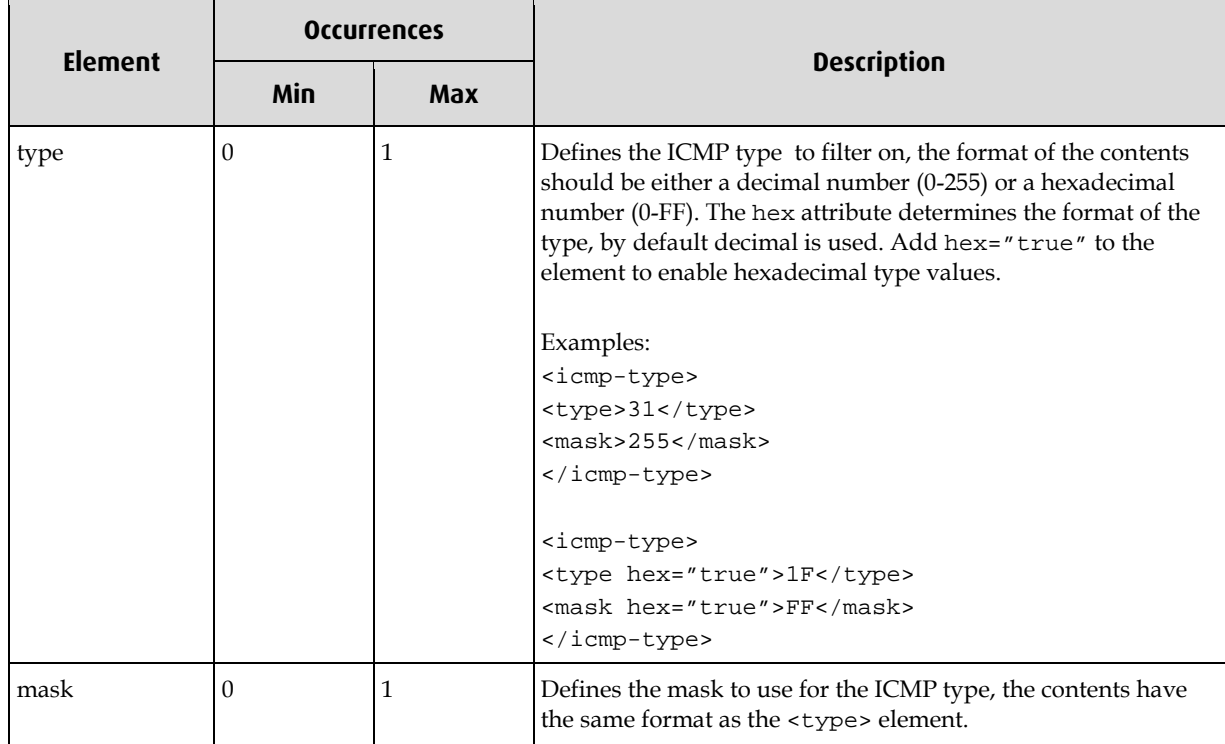

## <span id="page-26-1"></span>**<partial-component>**

Defines either a filter, interface or steering algorithm that is part of a partial expression, each component is OR'ed together to create a partial expression. The component must correspond to a named <filter>, <interface> or <steering> element in the file.

### **Attributes**

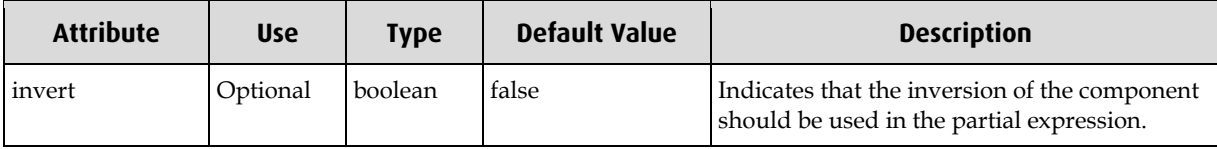

Note: Although it is possible to specify a component and it's inverse in a partial expression, the actual outcome is that the last component is the one that is set. For example in the following xml snippet:

```
<partial>
  <name>partial0</name>
  <partial-component>filter0</partial-component>
  <partial-component invert="true">filter0</partial-component>
</partial>
```
you would expect the output to be partial0 = filter0 OR NOT filter0 (an accept all expression), instead simply partial0 = NOT filter0 will be produced, because the second <partial-component> element was processed last.

## **<stream-component>**

<span id="page-27-0"></span>Defines a partial expression that is part of a stream output expression, each partial expression is AND'ed together to form an output expression. The component must correspond to a named <partial> child element in the file.

#### **Attributes**

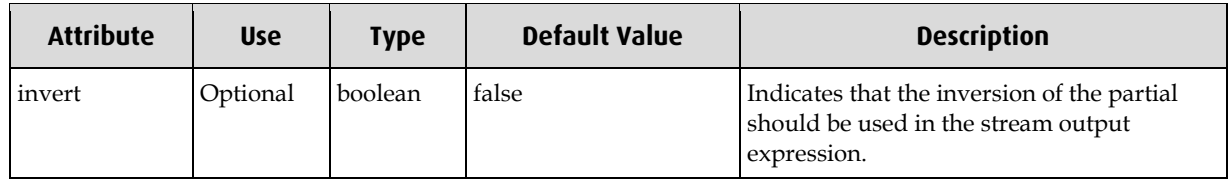

## <span id="page-27-1"></span>**<vlan-id>**

This element defines the VLAN Id to filter on this is the 12-bit id contained within the VLAN tag of a packet. If the <id> child element is not present the ID defaults to all zeros, if the <mask> child element is not present the mask defaults to all ones.

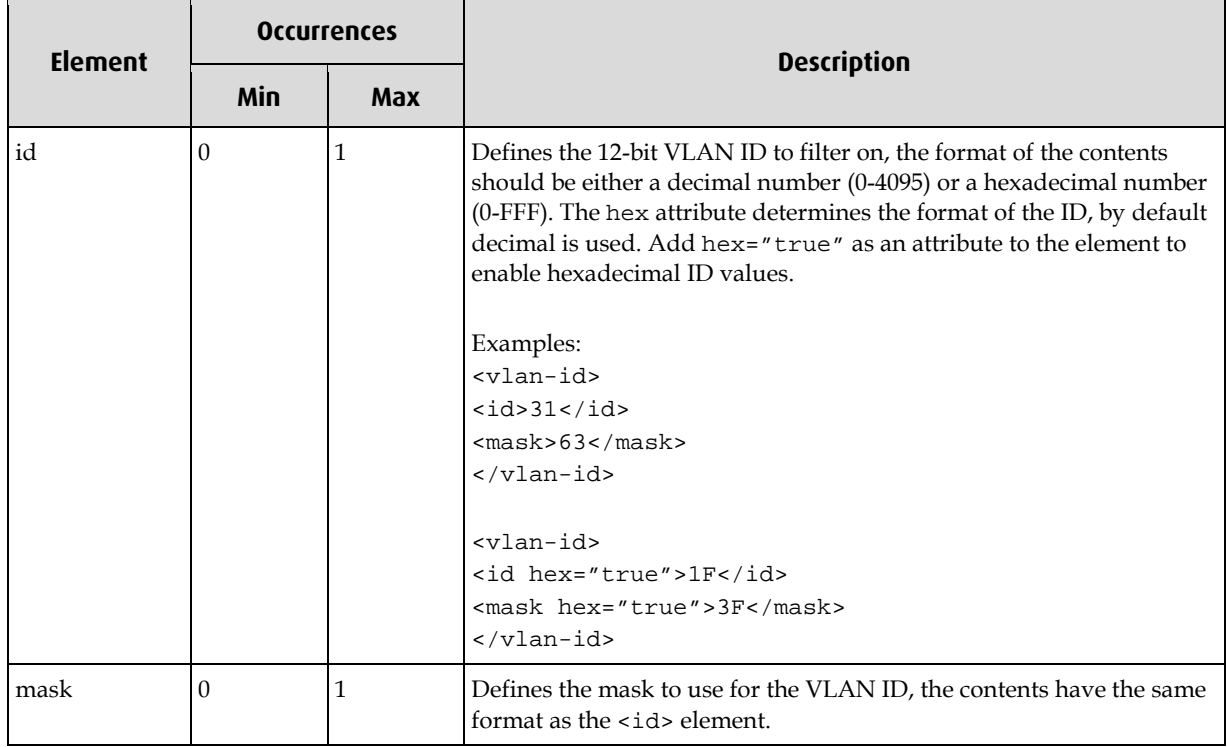

## <span id="page-28-1"></span><span id="page-28-0"></span>**Example Filter Files**

This section provides example DSM filter files.

## **Simple Steering**

The following example uses the crc32 steering algorithm to approximately split the received packets into two streams (streams 0 and 2). The physical port and filters are ignored. stream0 = steer stream2 = **NOT** steer0

```
Example file:
```

```
<?xml version="1.0"?>
<dsm-config version="1.0">
  <steering>
         <name>steer0</name>
         <algorithm>crc32</algorithm>
   </steering>
   <partial>
         <name>partial0</name>
         <partial-component>steer0</partial-component>
   </partial>
   <stream>
         <number>0</number>
         <stream-component>partial0</stream-component>
   </stream>
   <stream>
         <number>2</number>
         <stream-component invert="true">partial0</stream-component>
   </stream>
</dsm-config>
```
## <span id="page-29-0"></span>**Interface Steering**

This example assumes that the configuration will be loaded into a DAG card that has four phyiscal ports (interfaces). The configuration routes all traffic that arrives on ports 0 & 2 to receive stream 0, traffic received on port 1 is routed to stream 2 and any traffic that arrives on port 3 is dropped.

The outputs of both steering algorithms and the eight filters are ignored.

```
stream0 = iface0 OR iface2
stream2 = iface1
Example file:
  <?xml version="1.0"?>
  <dsm-config version="1.0">
     <interface>
            <name>iface0</name>
            <number>0</number>
     </interface>
     <interface>
            <name>iface1</name>
            <number>1</number>
     </interface>
     <interface>
            <name>iface2</name>
            <number>2</number>
     </interface>
     <partial>
            <name>partial0<name>
            <partial-component>iface0</partial-component>
            <partial-component>iface2</partial-component>
     </partial>
     <partial>
            <name>partial1<name>
            <partial-component>iface1</partial-component>
     </partial>
     <stream>
            <number>0</number>
            <stream-component>partial0</stream-component>
     </stream>
     <stream>
            <number>2</number>
            <stream-component>partial1</stream-component>
     <stream>
  </dsm-config>
```
## <span id="page-30-0"></span>**Simple Filtering**

The following example routes all IPv4 packets that have a class B source IP address of 192.168.x.x to stream 0, all other TCP packets with a destination port of 80 are routed to stream 2 and everything else is dropped. The DAG card is assumed to be ethernet without VLAN.

#### **Example file:**

```
<?xml version="1.0"?>
<dsm-config version="1.0">
   <filter>
           <name>filter0</name>
           <number>0</number>
           <ethernet>
                  <ipv4>
                          <ip-source>
                                  <addr>192.168.0.0</addr>
                                  <mask hex="true">FF.FF.0.0</mask>
                          </ip-source>
                          <ip-dest>
                                  <addr hex="true">0.0.0.0</addr>
                                  <mask hex="true">0.0.0.0</mask>
                          </ip-dest>
                   </ipv4>
           </ethernet>
   </filter>
   <filter early-term="false">
           <name>filter1</name>
           <number>1</number>
           <ethernet>
                  <ipv4>
                          <tcp>
                                  <dest-port>
                                          <port>80</port>
                                          <mask hex="true">FFFF</mask>
                                  </dest-port>
                          </tcp>
                   </ipv4>
           </ethernet>
   </filter>
   <partial>
           <name>partial0</name>
           <partial-component>filter0</partial-component>
   </partial>
   <partial>
           <name>partial1</name>
           <partial-component>filter1</partial-component>
   </partial>
   <stream>
           <number>0</number>
           <stream-component>partial0</stream-component>
   </stream>
   <stream>
           <number>2</number>
           <stream-component>partial1</stream-component>
   </stream>
</dsm-config>
```
## **Complete Example**

<span id="page-31-0"></span>This example demonstrates how to create a complete example that utilises the filter, interface and steering algorithms to route the packets between the two receive streams.

stream0 = (filter0 **OR** filter1) **AND NOT** (iface0 **OR** iface2) **AND** (steer0) stream2 = (filter2 **OR** filter3) **AND NOT** (iface1 **OR** iface3) **AND** (steer1)

#### **Example file:**

```
<?xml version="1.0"?>
<dsm-config version="1.0">
  <!-- ethernet IPv4 filter for odd source addresses -->
   <filter>
          <name>filter0</name>
          <number>0</number>
          <ethernet>
                 <ipv4>
                        <ip-source>
                               <addr>0.0.0.1</addr>
                               <mask>0.0.0.1</mask>
                        </ip-source>
                 \langleipv4>
         </ethernet>
  </filter>
  <!-- ethernet IPv4 filter for odd destination addresses -->
   <filter>
          <name>filter1</name>
         <number>1</number>
          <ethernet>
                 <ipv4>
                        <ip-dest>
                               <addr>0.0.0.1</addr>
                               <mask>0.0.0.1</mask>
                        </ip-dest>
                 \langleipv4>
          </ethernet>
  </filter>
  <!-- ethernet IPv4 filter for ICMP ping requests -->
   <filter>
          <name>filter2</name>
         <number>2</number>
          <ethernet>
                 <ipv4>
                        <icmp>
                               <icmp-type>
                                      <type>8</type>
                                      <mask hex="true">FF</mask>
                               </icmp-type>
                        </icmp>
                 \langleipv4>
          </ethernet>
   </filter>
```

```
<!-- ethernet IPv4 filter for ICMP ping replies -->
<filter>
      <name>filter3</name>
      <number>3</number>
      <ethernet>
             <ipv4>
                    <icmp>
                           <icmp-type>
                                  <type>0</type>
                                  <mask hex="true">FF</mask>
                           </icmp-type>
                    </icmp>
             </ipv4>
      </ethernet>
</filter>
<!-- Interfaces -->
<interface>
      <name>iface0</name>
      <number>0</number>
</interface>
<interface>
      <name>iface1</name>
      <number>1</number>
</interface>
<interface>
      <name>iface2</name>
      <number>2</number>
</interface>
<interface>
      <name>iface3</name>
      <number>3</number>
</interface>
<!-- Steering algorithms -->
<steering>
      <name>steer0</name>
      <algorithm>crc32</algorithm>
</steering>
<steering>
      <name>steer1</name>
      <algorithm>parity</algorithm>
</steering>
```
#### EDM04-07 dsm\_loader User Guide

```
<!-- Partial expressions -->
   <partial>
         <name>partial0</name>
         <partial-component>filter0</partial-component>
         <partial-component>filter1</partial-component>
  </partial>
   <partial>
         <name>partial1</name>
         <partial-component>filter2</partial-component>
         <partial-component>filter3</partial-component>
  </partial>
   <partial>
         <name>partial2</name>
         <partial-component>iface0</partial-component>
         <partial-component>iface2</partial-component>
   </partial>
   <partial>
         <name>partial3</name>
         <partial-component>iface1</partial-component>
         <partial-component>iface3</partial-component>
  </partial>
   <partial>
         <name>partial4</name>
         <partial-component>steer0</partial-component>
   </partial>
   <partial>
         <name>partial5</name>
         <partial-component>steer1</partial-component>
   </partial>
  <!-- Output (stream) expressions -->
  <stream>
         <number>0</number>
         <stream-component>partial0</stream-component>
         <stream-component invert="true">partial2</stream-component>
         <stream-component>partial4</stream-component>
  </stream>
   <stream>
         <number>2</number>
         <stream-component>partial1</stream-component>
         <stream-component invert="true">partial3</stream-component>
         <stream-component>partial5</stream-component>
   </stream>
```
</dsm-config>

**Appendix A – Raw DSM Configuration Output**

<span id="page-34-0"></span>This appendix describes the format of the dsm\_loader generated raw configuration output files. The output files are generated when the -o option is used with dsm\_loader.

The files are divided into two sections, the first containing the seven filter configurations, the second containing the lookup table.

## <span id="page-34-1"></span>**Filters**

The first line of the filter entry contains the attributes of the filter, possible values are given in the following table.

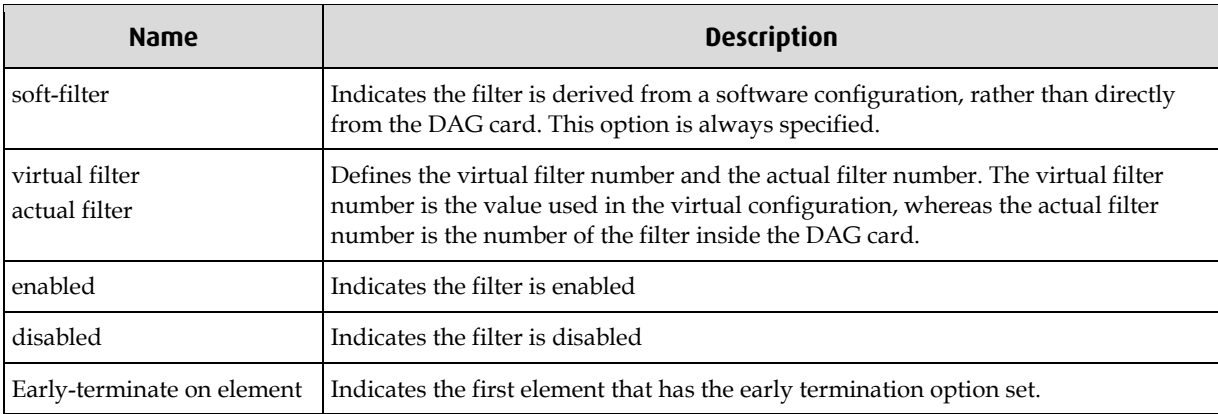

#### **Filter Attributes**

Following the attributes are sixteen lines of raw filter data, the first column contains the number of the filter, the next is the address of the filter data relative to the start of the filter, following that are 32 characters displaying the raw filter bits. A '-' signifies that bit is a 'don't care' value, '0' and '1' indicate bits that should be matched by the filter. The last two columns contain the hexadecimal value and mask words of the filter.

If  $a *$  is present at the end of the line it indicates that the early termination option has been set on that element, the early termination option is set over an element which is 64-bits in size, therefore the \* will always be shown on two lines. By default the early termination option is always set on the last element of the filter if it hasn't been user defined.

#### **Example 1. DSM filter output**

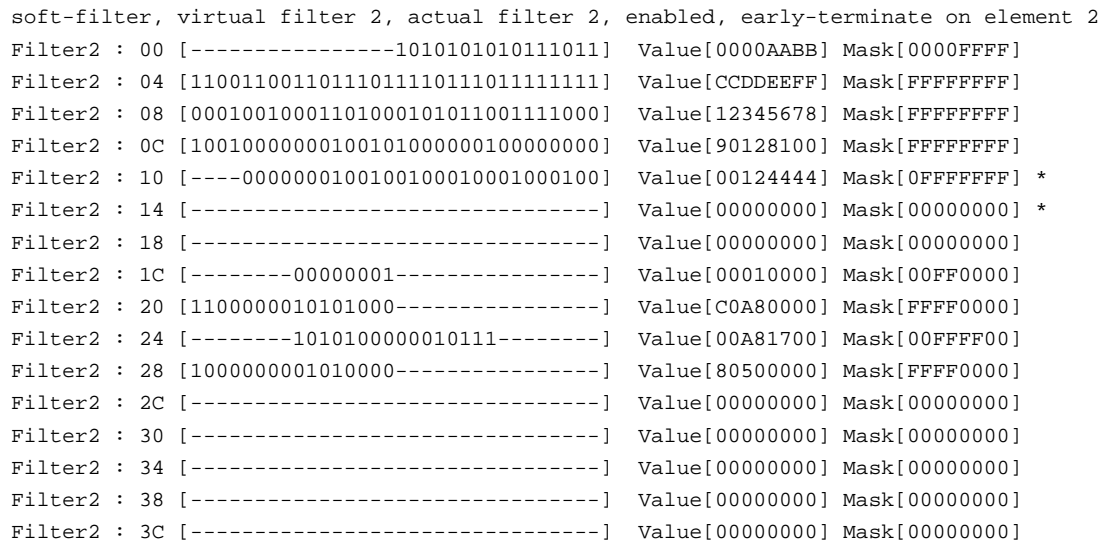

## <span id="page-35-0"></span>**Lookup Table**

The first four lines of the lookup table output, contain the statistics for the table. The Bits per Entry field, indicates how many bits are used to encoded the output of each entry, this is calculated automatically by the DSM API using the following formulae Bits per Entry =  $log<sub>2</sub>(n) + 1$ , where n is the number of receive memory holes. The entries field shows how many entries there are in the lookup table. The Entries per Row indicates the number of entries that can fit within a single row (16-bits), and Rows are the number of rows required to populate the complete table. The Rows referred to here is not related to a line of characters in the output file, rather it is a term used internally by the DSM API.

Each line of the output matches to a single entry in the lookup table, the hlb-par, hlb-crc, iface & f7-f0 columns refer to the true/false input parameters into the lookup table. The bm column indicates either the output stream number or drop. The row entry column is the raw data that is programmed into the DAG card.

#### **Example 2. DSM Lookup table output**

Bits per Entry: 2 Entries: 4096 Entries Per Row: 8 Rows: 512

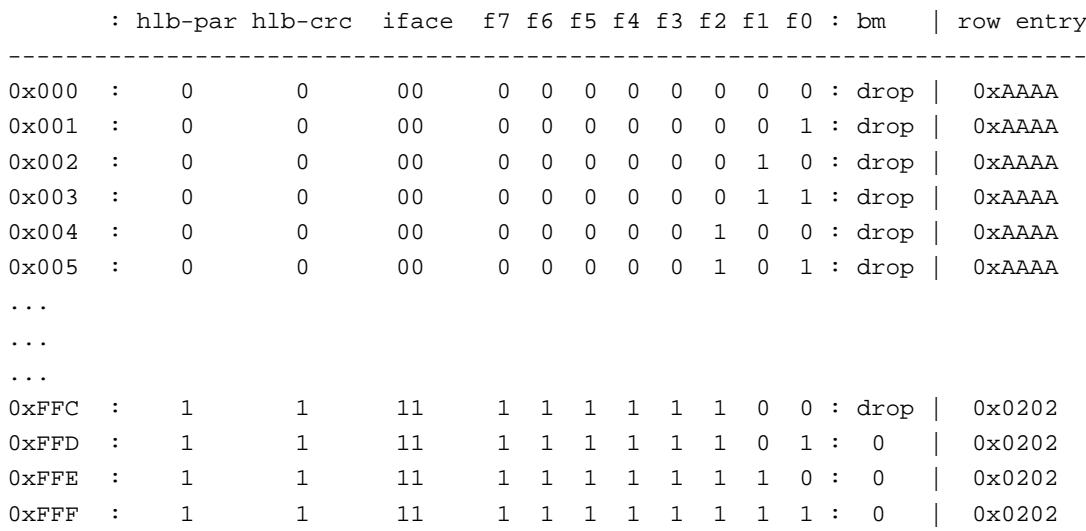

# **Version History**

<span id="page-36-0"></span>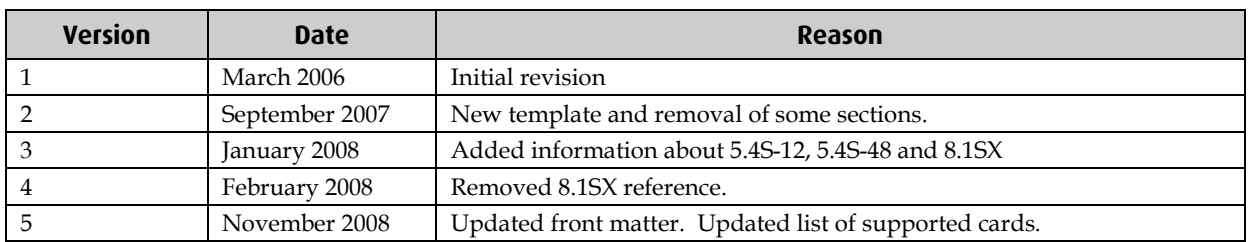

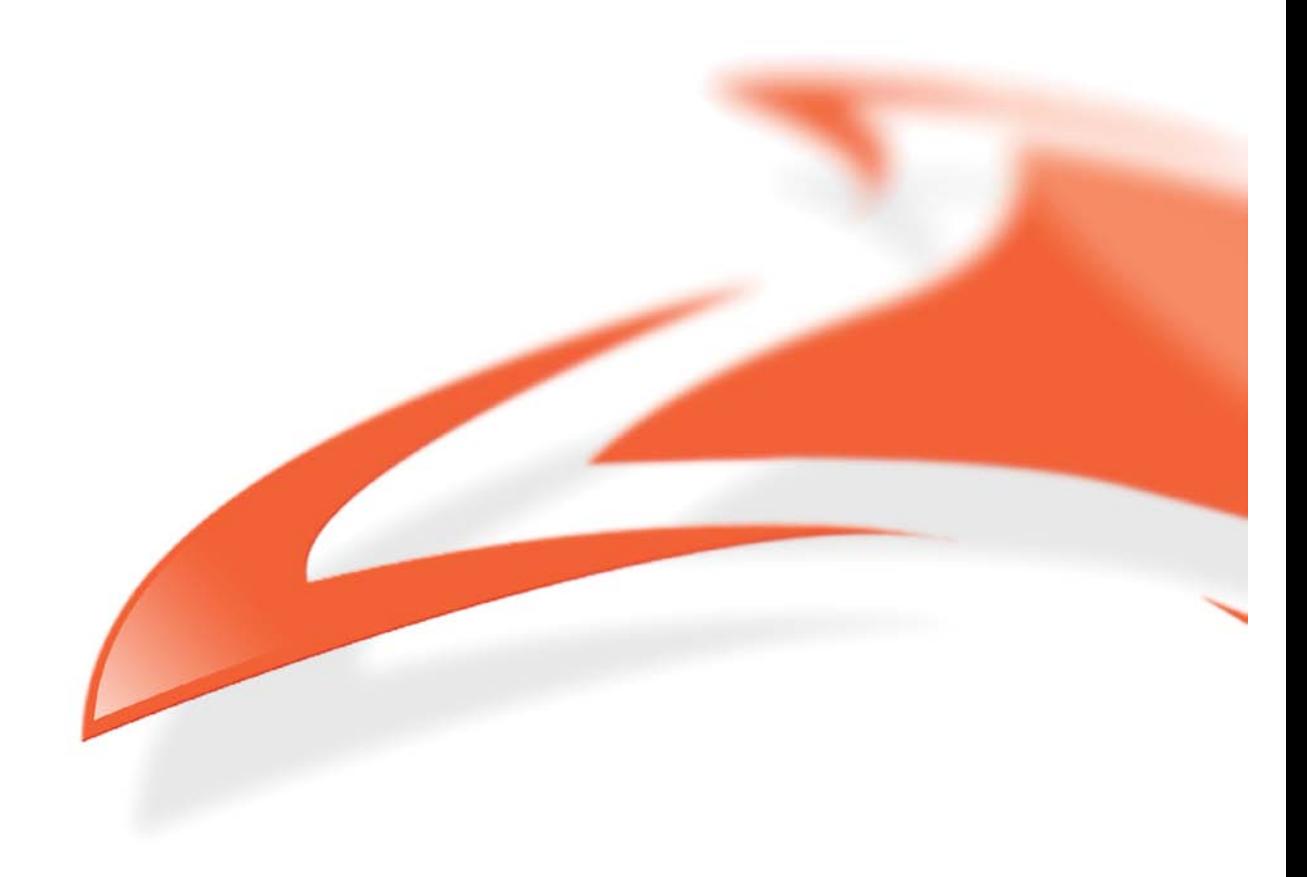